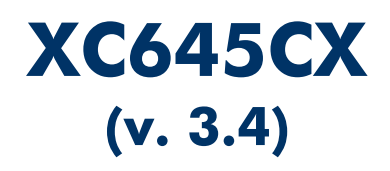

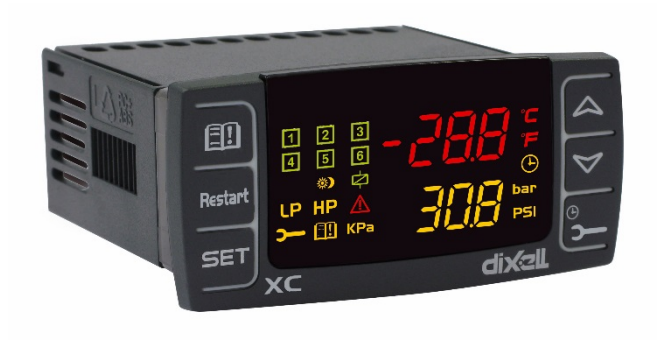

**EMERSON** 

**DIXELL** Инструкция по Установке и Эксплуатации

# **СОДЕРЖАНИЕ**

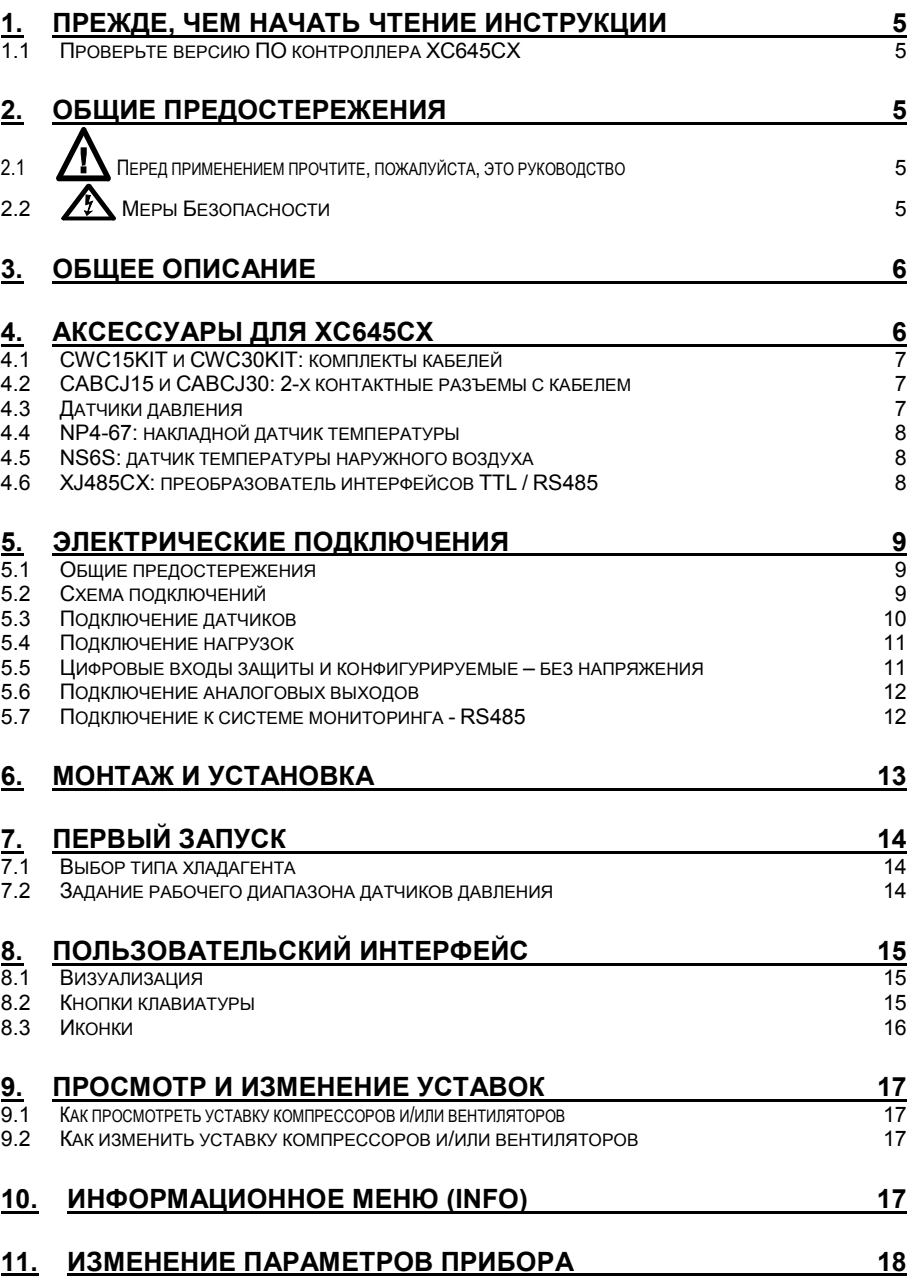

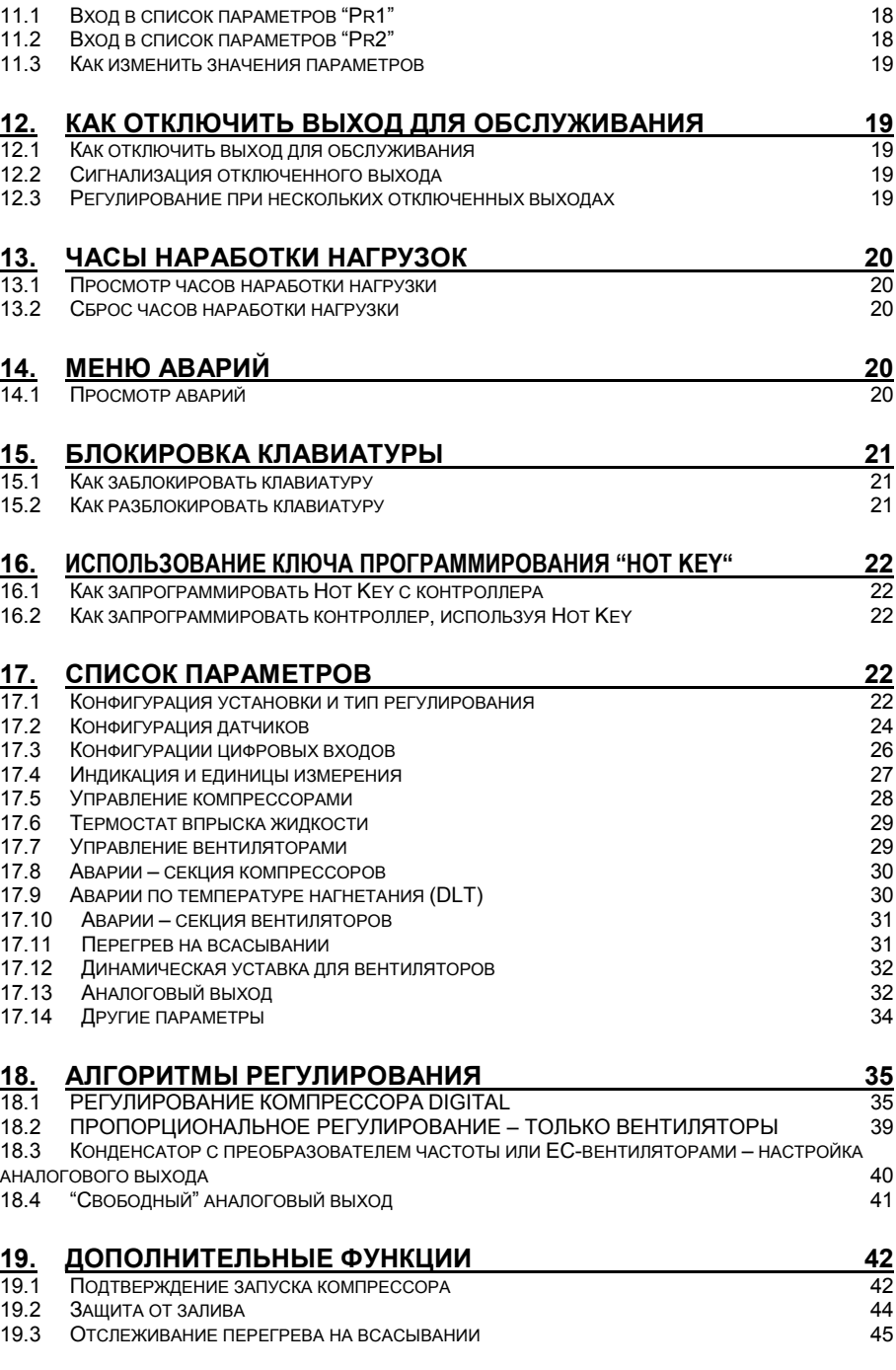

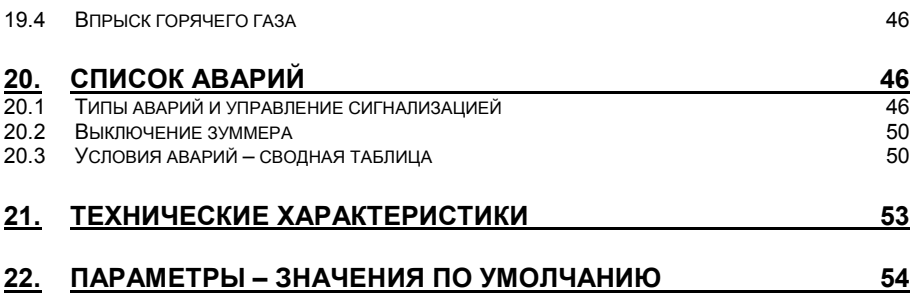

#### ПРЕЖДЕ, ЧЕМ НАЧАТЬ ЧТЕНИЕ ИНСТРУКЦИИ  $\mathbf 1$ .

## 1.1 Проверьте версию ПО контроллера ХС645СХ

 $\overline{1}$ Проверьте версию ПО прибора на шильдике контроллера.

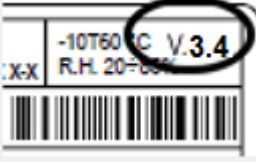

 $2.$ Если версия не 3.4, запросите необходимую инструкцию в представительстве **Nivell** 

# ОБЩИЕ ПРЕДОСТЕРЕЖЕНИЯ

#### Перед применением прочтите, пожалуйста, это руководство

- Это руковолство является частью ланного излелия и лопжно нахолиться рялом с ним чтобы легко и быстро получить справку.
- Данный прибор не должен использоваться для целей, не описанных ниже. Его нельзя использовать в качестве защитного устройства. Обязательно предусматривайте защиты, отключающие компрессоры/вентиляторы в обход контроллера.
- Перед началом работы проверьте границы применения.
- Компания Dixell Srl оставляет за собой право вносить изменения в продукцию без увеломпения, обеспечивая неизменные функциональные возможности

# 2.2 / Меры Безопасности

- Перед подключением прибора проверьте правильность напряжения питания.
- Не подвергать прибор воздействию воды или влаги: используйте данный контроллер только в рабочих пределах, избегая резких изменений температуры при высокой влажности воздуха, чтобы предотвратить образование конденсата.
- Предупреждение: перед любым обслуживанием отключите все электрические соединения.
- Запрешается вскрывать контроллер.
- В случае отказа или неправильной работы, верните прибор фирме-продавцу или в "Dixell S.r.l." (см. адрес) с детальным описанием неисправности.
- Учитывайте максимальный ток, коммутируемый реле (см. Технические Данные).
- Убедитесь, что провода датчиков, нагрузки и электропитания разделены и проложены достаточно далеко друг от друга, без пересечения или переплетения.
- Установите датчики в месте, недоступном для конечного пользователя.
- При применении в промышленном оборудовании может быть полезно использование сетевых фильтров параллельно с индуктивной нагрузкой.

#### **ОБЩЕЕ ОПИСАНИЕ**  $3<sub>1</sub>$

Контроллер XC645CX разработан для управления компрессорами и вентиляторами конденсатора, работающими в составе агрегата.

В составе агрегата один компрессор всегда - Digital (спиральный или поршневой), остальные могут быть как спиральными так и поршневыми с регулировкой производительности или без неё.

Управление компрессорами осуществляется по алгоритму с «нейтральной зоной» и основано на считывании величины давления или температуры в контурах всасывания (низкое давление - компрессоры) и нагнетания (высокое давление - конденсатор). Специальный алгоритм выравнивает часы наработки нагрузок. Управление вентиляторами - пропорциональное.

Данный контроллер может конвертировать сигналы датчиков как низкого, так и высокого давления и показывать их на дисплее в виде температуры.

Полная информация о состоянии системы отображается на передней панели путем отображения давления (температур) всасывания и конденсации, состояния нагрузок, возможных аварий.

Каждая нагрузка имеет свой аварийный вход, который останавливает ее при активации. Для защиты системы имеются два входа для реле низкого и высокого давления: при их срабатывании система останавливается.

Контроппер можно пегко запрограммировать при полаче на него питания с помощью ключа HOT KFY

Контроллер также можно подключить к системе управления и мониторинга семейства XWEB благодаря последовательному TTL-выходу, используя стандартный протокол ModBus RTU.

# 4. АКСЕССУАРЫ ДЛЯ ХС645СХ

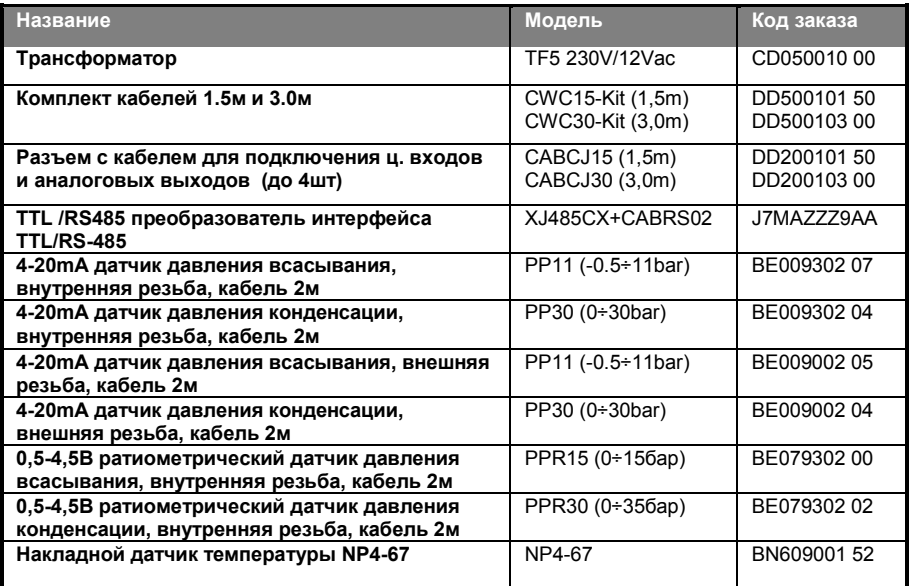

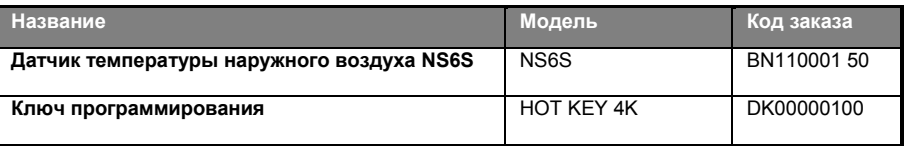

## **4.1 CWC15KIT и CWC30KIT: комплекты кабелей**

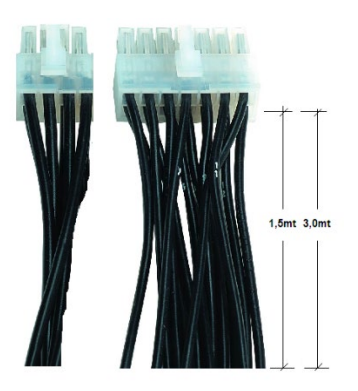

XC645CX имеет 2 разъема на 14 и 6 контактов.

Для подключения к ним необходимо использовать комплекты разъемов с кабелями **CWC15KIT** (1.5м) или **CWC30KIT** (3.0м)

### **4.2 CABCJ15 и CABCJ30: 2-х контактные разъемы с кабелем**

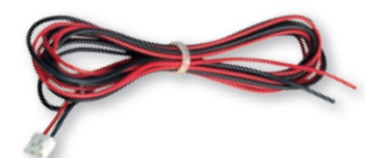

#### **ПРИМЕЧАНИЕ:**

Кабели **CABCJ15** (1.5м) или **CABCJ30** (3.0м) используются для:

- **- Ц. Входа ВД** (25-26),
- **- D.I.7 - Ц.Вх. 7** (27-28),
- **- Ан. выход 0-10В или 4-20мA** (23-24)

**- oA6, ц. выход открытого коллектора 12В/40мA** (21-22)

## **4.3 Датчики давления**

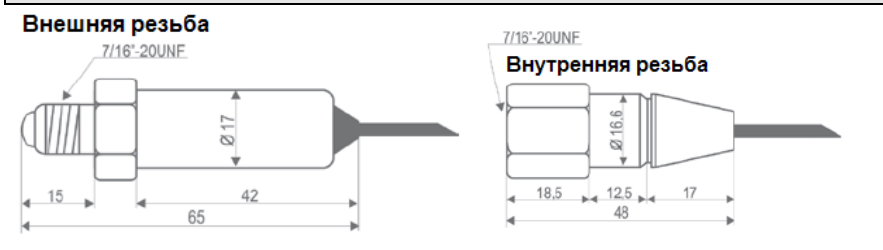

## **4.4 NP4-67: накладной датчик температуры**

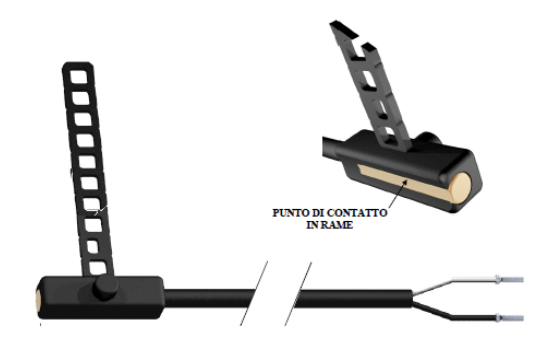

Датчик температуры **NP4-67**  может устанавливаться на линии нагнетания для отслеживания<br>температуры иагнетания температуры Цифрового компрессора (Digital Scroll). Или на линии всасывания для отслеживания перегрева на всасывании.

**NP4-67:** NTC-датчик, 1.5м Диапазон измерения: -40+110°C, Кабель 1,5м

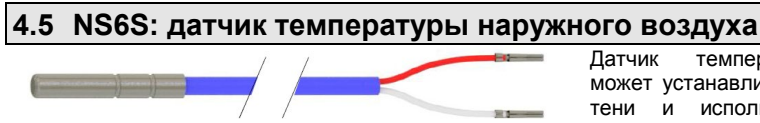

Датчик температуры **NS6S** может устанавливаться улице в тени и использоваться для измерения температуры воздуха в функции оптимизации давления конденсации.

**NS6S:** NTC-датчик, 1.5м Диапазон измерения: -40+110°C, Кабель 1,5м

## **4.6 XJ485CX: преобразователь интерфейсов TTL / RS485**

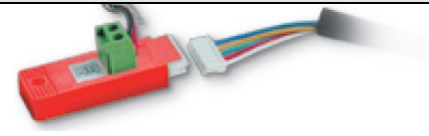

**XJ485CX** – внешний преобразователь интерфейсов TTL/RS485. Подключается к<br>интерфейсов TTL/RS485. Подключается к<br>разъему TTL и используется для используется преобразования TTL выхода в RS485 для систем мониторинга на базе MODBUS\_RTU. (XWEB).

# **5. ЭЛЕКТРИЧЕСКИЕ ПОДКЛЮЧЕНИЯ**

## **5.1 Общие предостережения**

До подключения кабелей убедитесь, что электропитание соответствует характеристикам прибора.

Прокладывайте кабели датчиков отдельно от кабелей электропитания, а также отдельно от силовых кабелей.

**Не превышайте максимальные токи, допустимые для каждого реле (5А при резистивной нагрузке)**, при больших нагрузках используйте подходящее промежуточное реле.

### **5.2 Схема подключений**

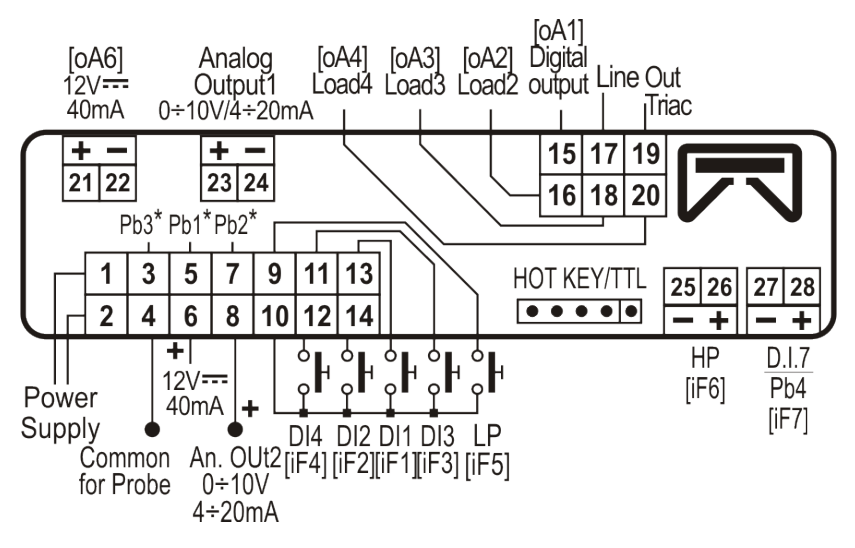

**Версия 12В:** питание подается на контакты 1-2 **Версия 24В:** питание подается на контакты 1-2

Используйте трансформаторы с мощностью не менее 5ВА.

Клеммы [21-22], [23-24], [25-26], [27-28] снабжены 2-х контактными разъемами JST, для которых необходимы кабели CABCJ15 (1,5м) или CABCJ30 (3м).

## **5.3 Подключение датчиков**

#### *5.3.1 Общие предостережения*

**Датчики давления (4 - 20мА или ратиометрические)**: соблюдайте полярность. При использовании кабельных наконечников убедитесь, что нет оголенных частей, которые могут вызвать короткое замыкание или привести к высокочастотным помехам. Для сведения к минимуму наведенных помех используйте экранированные провода с экраном, подключенным к земле.

**Датчики температуры:** рекомендуется размещать датчик температуры вдали от прямых воздушных потоков, чтобы правильно измерять температуру.

При подключении датчиков убедитесь, что на концах проводов отсутствует возможность возникновения короткого замыкания. Рекомендуется использовать экранированный кабель с заземлением экрана.

### *5.3.2 Подключение датчиков*

Прокладывайте эти кабели отдельно от силовых. Для удлинения этих кабелей используйте экранированный кабель.

**ПРИМЕЧАНИЕ 1: Клемма 4** - общий провод для датчиков температуры и питание 5В пост тока для ратиометрических датчиков

**ПРИМЕЧАНИЕ 2: Клемма 6** - питание 12В пост. тока для датчиков давления 4-20мА

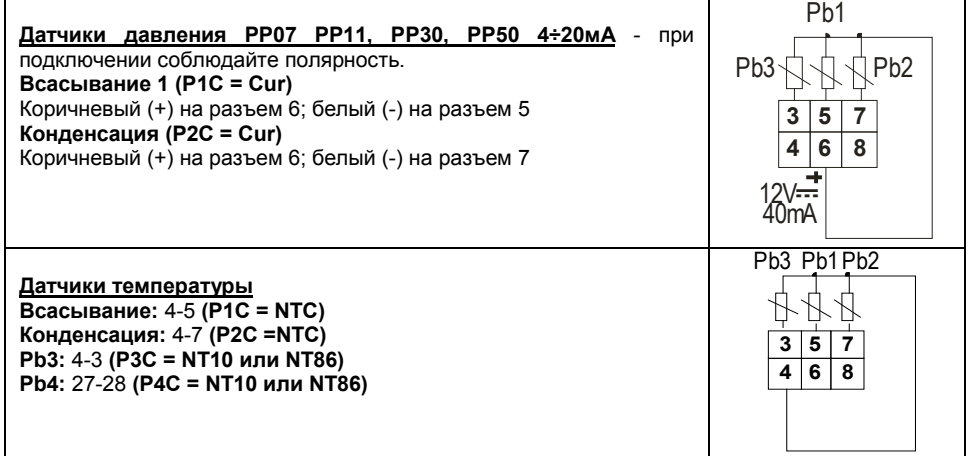

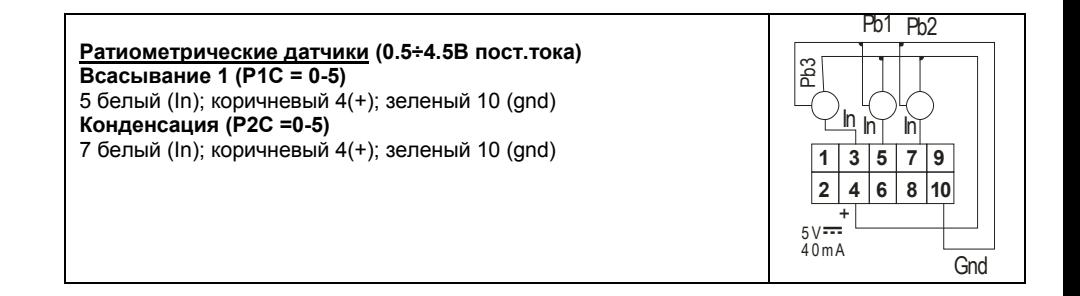

## **5.4 Подключение нагрузок**

**!!!ВНИМАНИЕ: Катушка клапана компрессора Digital Scroll ДОЛЖНА работать при сетевом напряжении 230В пер.тока, не подключать катушку 24В пер.тока**!!!! **ПРИМЕЧАНИЕ:** Сторона высокого напряжения **(разъем с 6 ВЫВОДАМИ): ВЫВОД 17 – это общий** провод для всех релейных выходов и для тиристора (TRIAC).

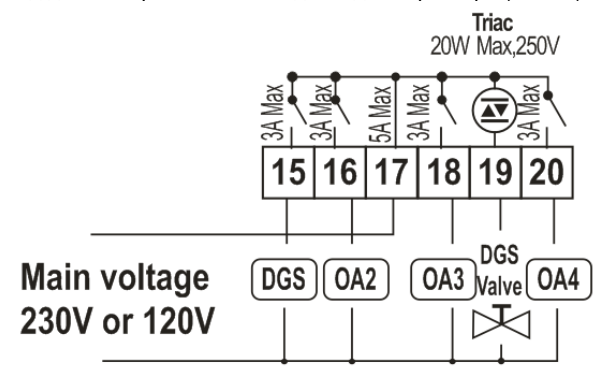

## **5.5 Цифровые входы защиты и конфигурируемые – без напряжения**

#### *5.5.1 Входы защиты нагрузок*

#### **ВНИМАНИЕ! Входы защиты без напряжения!!!**

Контроллер снабжен семью конфигурируемыми цифровыми выходами, **свободными от напряжения**. Они настраиваются параметрами iF01... iF07. Два входа предварительно настроены как общая защита по низкому (LP) и высокому (HP) давлению.

Каждая нагрузка имеет свой вход защиты, **свободный от напряжения**. На этот вход последовательно подключаются все защиты компрессоры – термисторы, реле давления и т.п.

При срабатывании входа соответствующее реле выключается и не учитывается при регулировании.

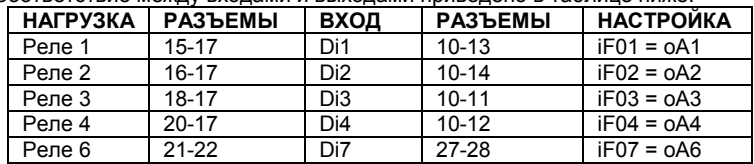

Соответствие между входами и выходами приведено в таблице ниже:

## *5.5.2 Подключение реле высокого (HP) и низкого (LP) давления*

Контроллер преднастроен на отслеживание статуса **общего реле низкого давления** и общего **реле высокого давления**. Оба входа **свободные от напряжения**. Подключение описано в таблице ниже:

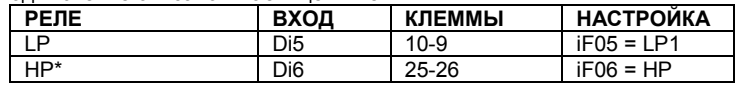

\* Цифровой вход 6 (25-26) требует подключения кабелями CABCJ15 или CABCJ30.

### *5.5.3 Использование цифрового входа 7 как входа датчика (27-28)*

Конфигурируемый цифровой вход 7 может использоваться для подключения датчика температуры.

Для этого настройте P4C как NTC.

#### **5.6 Подключение аналоговых выходов**

Контроллер имеет 2 аналоговых выхода, данные которых приведены в таблице ниже.

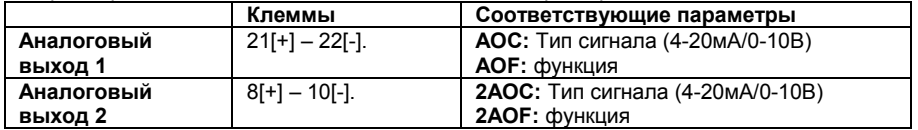

### **5.7 Подключение к системе мониторинга - RS485**

XC645CX может быть подключен к системе мониторинга Modbus RS485 (например Dixell XWEB) с использованием внешнего конвертера TTL-RS485 типа XJ485CX. Параметр **Adr** определяет адрес прибора в сети ModBUS. **Дублирование адресов не допускается**.

# **6. Монтаж и установка**

Данные приборы предназначены только для использования в помещении. Контроллеры монтируются в панель шкафа управления в проем 29х71мм и крепятся специальными клипсами.

Диапазон окружающей рабочей температуры -10÷60°C.

Избегайте мест, подверженных сильной вибрации, с присутствием агрессивных газов, чрезмерной запыленностью. Те же рекомендации применяйте и к датчикам. Обеспечьте циркуляцию воздуха вокруг контроллера.

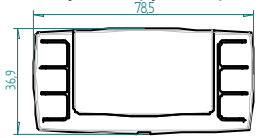

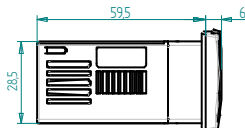

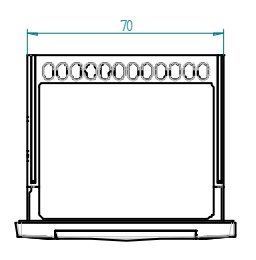

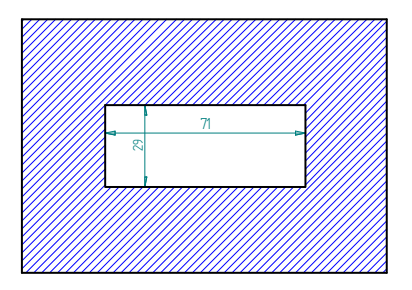

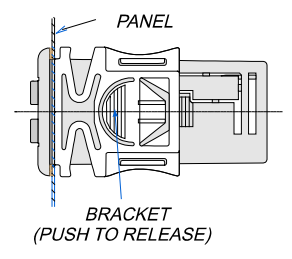

# 7. Первый запуск

При первом запуске необходимо выполнить следующее:

 $1<sup>1</sup>$ Выбрать тип хладагента.

#### $\overline{2}$ Выбрать диапазон датчиков давления.

Более детальную информацию по этим процедурам можно получить в п. 11 Программирование параметров и п  $17$ 

### 7.1 Выбор типа хладагента

Тип хладагента задается параметром FtvP.

В памяти контроллера хранятся соотношения между температурой и давлением для некоторых хладагентов.

#### Предустановленным хладагентом является: r404. (FtvP=404)

Если используется другой хладагент, то действуйте следующим образом:

- Войдите в режим программирования, нажав в течение 3сек кнопки Set и ВНИЗ.  $\mathbf{1}$
- $2<sup>2</sup>$ Выберете параметр "Pr2". Затем введите пароль 3 2 1 0.
- Выберете параметр FtyP, тип хладагента. 3.
- $\mathbf{A}$ Нажмите кнопку "SET": значение параметра начнет мигать.
- Используйте кнопки "ВВЕРХ" или "ВНИЗ" для выбора одного из следующих 5. хладагентов: r22= R22: r134=134. r404=R404A: - 407A = r407A: 407C= r407C: 407F= r407F: 410= r410: 507=R507: CO2= CO2: r32 = r32: r290 = r290: r448 = r448A: r449 = r449A.  $r450 = r450A$ .  $r513 = r513$ : 1234 = r1234ze.
- 6. Нажмите "SET" чтобы сохранить новое значение и перейти к следующему параметру.

Для выхода: Нажмите SET + BBEPX или подождите 30сек, не нажимая кнопок.

ПРИМЕЧАНИЕ: Заданное значение сохраняется, даже когда выход из процедуры был по окончании времени ожидания

#### 7.2 Задание рабочего диапазона датчиков давления

Если используется контроллер следующей модификации: XC650CX - xxxxF, то он предварительно настроен для работы со следующими датчиками давления: Датчик 1: -0.5 ÷11.0 бар (относительное давление) 4-20мА: Датчик 2: 0+30.0 бар (относительное давление) 4-20мА.

Если датчик, используемый вами, имеет другой диапазон, то действуйте следующим образом:

Чтобы установить лиапазон лавления Датчика 1 (всасывания) используйте параметры: РА04: Показания, соответствующие сигналу 4mA (0.5V)

РА20: Показания, соответствующие сигналу 20mA (4.5V)

Чтобы установить диапазон давления Датчика 2 (нагнетания), используйте параметры:

FA04: Показания, соответствующие сигналу 4mA (0.5V)

FA20: Показания, соответствующие сигналу 20mA (4.5V)

Данные параметры должны соответствовать диапазону измерения датчиков.

#### Порядок действий:

- $\overline{1}$ . Войдите в режим программирования, нажав в течение 3сек кнопки SET и ВНИЗ.
- Выберете параметр "Pr2" Затем ввелите пароль 3 2 1 0  $\mathcal{P}$
- 3. Выберете параметр **PA04 показания, соответствующие сигналу 4мА (0.5В)**.
- 4. Нажмите кнопку "**SET**": значение параметра начнет мигать.
- 5. Задайте нижнее значение диапазона датчика.<br>6. Нажмите кнопку **SET** чтобы полтверлить зна
- 6. Нажмите кнопку **SET**, чтобы подтвердить значение. На дисплее появится параметр **PA20 - показания, соответствующие сигналу 20мА (4.5В)**.
- 7. Задайте верхнее значение диапазона датчика.<br>8. Нажмите кнопку SET чтобы полтверлить зн
- 8. Нажмите кнопку **SET**, чтобы подтвердить значение. На дисплей будет выведен следующий параметр.

Выполните те же действия для Датчика 2, параметры **FA04, FA20**.

## **8. Пользовательский интерфейс**

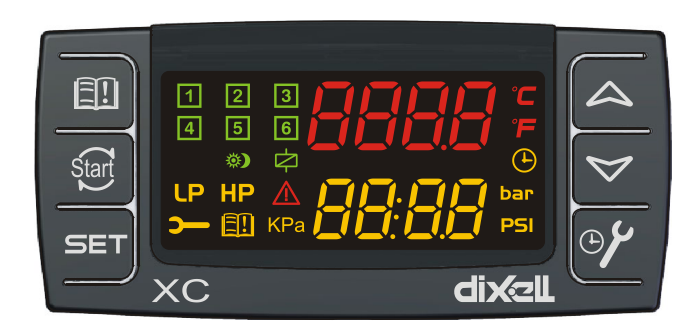

## **8.1 Визуализация**

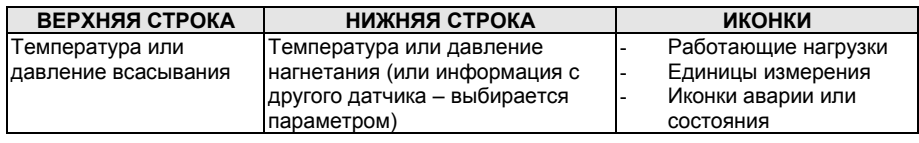

# **8.2 Кнопки клавиатуры**

#### **SET (SET)**

**Стандартная визуализация:** для просмотра или изменения уставки. В режиме программирования – выбирает параметр или подтверждает операцию.

**Меню Аварий:** При нажатии и удержании в течение **3с,** текущая авария стирается.

#### o (**UP).**

**В режиме программирования:** позволяет пролистывать коды параметров или увеличивать отображаемое значение.

**Если вставлен Hot key:** запускает процедуру программирования ключа Hot key. **Доступ в меню INFO:** чтобы попасть в меню INFO, нажмите и отпустите ее.

#### n (**DOWN**)

**В режиме программирования:** позволяет пролистывать коды параметров или уменьшать отображаемое значение.

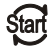

**Ручной перезапуск нагрузок:** При нажатии и удержании в течение **3с,** снова включает нагрузки, заблокированные до этого по аварии Цифрового Входа цепи защиты.

# ⊕⊁

**ОБСЛУЖИВАНИЕ/ЧАСЫ:** Для вывода на дисплей часов наработки нагрузок Вход в **меню Обслуживания**, при нажатии и удержании кнопки в течение 3с

#### 印 **Вход в меню Аварий**

#### **КОМБИНАЦИИ КНОПОК**

- o **+** n Блокирует и разблокирует клавиатуру.
- **SET +**  $\triangleright$  Вход в режим программирования.
- **SET + ▲** Выход из режима программирования.

### **8.3 Иконки**

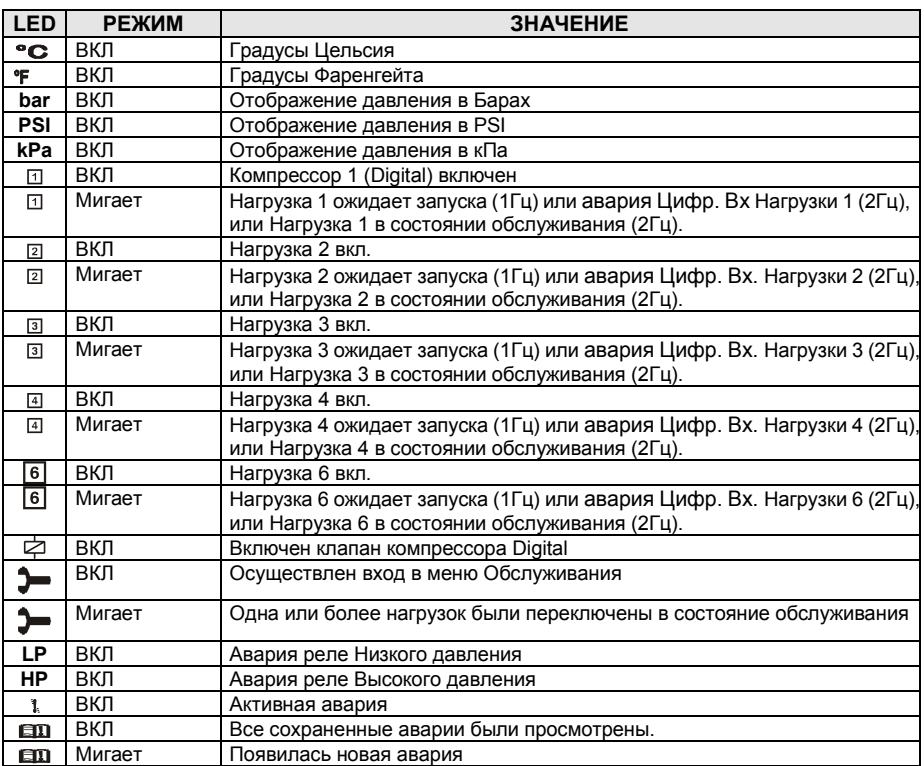

# 9. Просмотр и изменение уставок

## 9.1 Как просмотреть уставку компрессоров и/или вентиляторов

Если контроллер управляет и компрессорами, и вентиляторами, то последовательно показываются обе уставки, в противном случае будет показана уставка только активной секции.

- Нажмите и отпустите кнопку **SET**:  $1)$
- В Нижней строке будет показан значок "SetC" уставка компрессоров первого  $(2)$ контура, в то время как в Верхней строке будет показано его значение.
- $3)$ Для просмотра уставки вентиляторов, снова нажмите кнопку SET.
- В Нижней строке будет показан значок "SEtF", в то время как в Верхней строке будет  $4)$ показано значение уставки вентиляторов.

Для выхода: Нажмите кнопку SET или подождите 30сек, не нажимая никакие кнопки.

#### 9.2 Как изменить уставку компрессоров и/или вентиляторов

#### \*\*\*\*\*\* ВНИМАНИЕ: перед тем, как задать желаемую уставку в первый раз, проверьте и, при необходимости, измените тип хладагента (пар. FtyP) и заданные по умолчанию единицы измерения (пар. dEU) для компрессоров и вентиляторов \*\*\*\*\*\*\*\*\*\*\*

#### ПРЕДВАРИТЕЛЬНЫЕ ДЕЙСТВИЯ

- Задайте тип хладагента с помощью параметра FtyP (см. п. 7.1 Выбор хладагента)  $\mathbf{1}$ .
- $\mathbf{z}$ Задайте единицы измерения (пар. dEU).
- 3. Проверьте и, при необходимости, измените границы уставок (пар. LSE и HSE).

#### **ПРОЦЕДУРА**

- Нажмите кнопку **SET** более чем на 2 секунды:  $1.$
- В Нижней строке будет показан значок "SetC", в то время как в Верхней строке будет  $\mathcal{P}$ показано его мигающее значение.
- $\overline{3}$ Чтобы изменить значение уставки, нажмите кнопку ▲ или ▼ в течение 30с.
- $\overline{4}$ Чтобы запомнить новое значение и перейти к уставке вентиляторов, нажмите SET.
- В Нижней строке будет показан значок "SEtF", в то время как в Верхней строке будет  $5^{\circ}$ показано мигающее значение уставки вентиляторов.
- $\epsilon$ Чтобы изменить ее значение, нажмите кнопку ▲ или • в течение 30с.
- $7<sup>7</sup>$ Для выхода: Нажмите кнопку SET или подождите 30сек, не нажимая никакие кнопки.

# 10. Информационное меню (INFO)

Контроллер может показывать некоторую информацию прямо из главного меню. В меню INFO можно попасть, нажав и отпустив кнопку ВВЕРХ:

Ниже приведен перечень информации, который может выводиться на дисплей:

ПРИМЕЧАНИЕ: эта информация будет показана, только если активирована соответствующая функция.

- $\bullet$ P1t: температурное значение латчика P1
- $\bullet$  P1P: давление датчика P1
- Р2t: температурное значение датчика Р2
- Р2Р: давление датчика Р2 (при наличии Р2)
- P3t: температурное значение латчика P3 (при напичии P3)
- РЗР: давление датчика РЗ (при наличии РЗ)
- Р4t: температурное значение датчика Р4 (при наличии Р4)
- LinJ: состояние выхода впрыска ("Оп/Вкл" "ОFF/ВЫКЛ") Эта информация доступна, если одно из реле оА1÷оА6 задано как "Lin".
- SEtd: значение Динамической Уставки. Эта информация доступна, только если активирована функция Динамической уставки (пар. dSEP ≠ nP)
- dStO: % сигнала на ШИМ-выходе управления клапаном Digital.
- dSFr: значение температуры или давления кипения при включенном фильтре давления (параметр dFE=YES). При включенном фильтре за значение давления кипения в ПИ регуляторе прибора используется среднее значение за ШИМ цикл. При выключенном фильтре в качестве давления кипения берется даление на момент расчета
- АО1 Сигнал на аналоговом выходе АО1 (% от 4-20мА или 0-10В). Эта информация доступна всегда
- $\Delta$ Q2 Сигнал на аналоговом выходе  $\Delta$ О2 (% от 4-20м $\Delta$  или 0-10B) Эта информация доступна всегда
- SSC1: уставка CRO для компрессоров контура 1, если используется оптимизация давления всасывания через систему мониторинга
- SStF: уставка вентиляторов переданная через систему мониторинга, если уставка задается системой мониторинга
- SH: перегрев на всасывании

**ВЫХОД: нажмите одновременно кнопки SET+BBEPX** 

## Изменение параметров прибора

## 11.1 Вход в список параметров "Pr1"

Чтобы войти в список параметров "Pr1", доступных для пользователя, действуйте следующим образом:

- 1. Удерживайте нажатыми кнопки SET и ВНИЗ в течение 3с.
- 2. В Нижней строке на дисплее контроллера будет показано имя параметра, а его значение - в Верхней строке.
- 3. Нажмите кнопку "SET": значение параметра начнет мигать.
- 4. Используйте кнопки "ВВЕРХ" или "ВНИЗ", чтобы изменить это значение.
- 5. Нажмите "SET", чтобы сохранить новое значение и перейти к следующему параметру.

Для выхода: Нажмите SET + BBEPX или подождите 30сек, не нажимая кнопки.

ПРИМЕЧАНИЕ: заданное значение сохраняется, даже если выход из процедуры выполнен по истечении времени ожилания

## 11.2 Вход в список параметров "Pr2"

Список параметров "Pr2" защищен паролем.

ПАРОЛЬ-3210

- 1. Войдите на уровень "Pr1".
- 2. Выберите параметр "Pr2" и нажмите на кнопку "SET".
- 3. Будет отображаться мигающее значение "0 ---".
- 4. Используйте  $\sim$  или  $\sim$  чтобы ввести цифру и подтвердите ввод. нажав кнопку "SET". Повторите операции 2 и 3 для остальных цифр.

ПРИМЕЧАНИЕ: каждый параметр из "Pr2" можно удалить или переместить в список "Pr1" (уровень пользователя), нажав кнопки "SET" +  $\blacktriangledown$ . Когда параметр присутствует в "Pr1", то лесятичная точка в нижней строке включена

#### 11.3 Как изменить значения параметров

ПРИМЕЧАНИЕ: Буква "М" в кодах параметров на дисплее прибора отображается как русская "П". В системе мониторинга отображается корректно.

- 1. Войдите в режим Программирования.
- 2. Выберите требуемый параметр с помощью кнопки ▲ или ▼.
- 3. Нажмите кнопку "SET", значение начинает мигать.
- 4. Пользуйтесь кнопками ► или ▼, чтобы изменить его значение.
- 5. Нажмите "SET", чтобы сохранить новое значение и перейти к следующему параметру.

Для выхода: Нажмите SET + BBEPX или подождите 15с, не нажимая кнопки.

ПРИМЕЧАНИЕ: новое запрограммированное значение сохраняется, даже если выход из процедуры выполнен по истечении времени ожидания.

## 12. Как отключить выход для обслуживания

Отключение выхода при его обслуживании означает исключение этого выхода из регулирования.

#### 12.1 Как отключить выход для обслуживания

- 1. Удерживайте кнопку ОБСЛУЖИВАНИЕ/ЧАСЫ ( В течение 3с.
- 2. Включится светодиод первого выхода, Нижняя строка покажет значок "StA", в то время как Верхняя строка покажет значок "Оп", если первый выход активирован, или значок "оFF", если выход отключен для обслуживания.

В случае компрессора с несколькими ступенями включаются все светодиоды. связанные с этим компрессором и вентилями.

- 3. Выберите выход, нажимая кнопку ВВЕРХ или ВНИЗ.
- 4. Чтобы изменить состояние выхода: нажмите кнопку SET, светодиод состояния выхода начинает мигать, затем нажмите кнопку ВВЕРХ или ВНИЗ, чтобы перейти из "ON " в "OFF " и наоборот.
- 5. Нажмите кнопку SET, чтобы подтвердить состояние и перейти к следующему выходу.

Для выхода: Нажмите кнопку ЧАСЫ или ждите 30 секунд

#### 12.2 Сигнализация отключенного выхода

Если выход отключен, то его светодиод мигает (2Гц)

#### 12.3 Регулирование при нескольких отключенных выходах

Отключенные выходы не участвуют в работе, регулирование осуществляется другими выходами.

# **13. Часы наработки нагрузок**

## **13.1 Просмотр часов наработки нагрузки**

Контроллер запоминает часы наработки каждой нагрузки.

Чтобы их увидеть, выполните следующую процедуру:

- 1. Нажмите и отпустите кнопку " **ОБСЛУЖИВАНИЕ/ЧАСЫ (** )".
- 2. Включается светодиод первого выхода, **Верхняя Строка** показывает значок **"HUr"**, в то время как **Нижняя Строка** показывает часы наработки первого выхода.
- 3. Чтобы увидеть часы наработки следующей нагрузки, нажмите кнопку ВВЕРХ.

**Для выхода**: Нажмите кнопку или жлите 30 секунд

### **13.2 Сброс часов наработки нагрузки**

- 1. Зайдите в просмотр часов наработки согласно вышеприведенной процедуре.
- 2. Выберите нагрузку, нажав кнопку ВВЕРХ.<br>3. Нажмите кнопку **SET** (сразу же в нижней с
- 3. Нажмите кнопку **SET** (сразу же в нижней строке появится значок **rSt**).
- 4. Удерживайте кнопку нажатой в течение нескольких секунд, пока значок **"rSt"** не начнет мигать, а нижняя строка не покажет ноль.

**Для выхода**: Нажмите кнопку **ЧАСЫ** или ждите 30 секунд

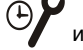

**ПРИМЕЧАНИЕ:** если кнопка **SET** отпущена в течение 2с, то контроллер возвращается к отображению часов наработки выбранных нагрузок.

# **14. Меню Аварий**

Контроллер запоминает последние 20 произошедших аварий вместе с их длительностью. Коды аварий смотрите в **п 20.**

## **14.1 Просмотр аварий**

- 1. Нажмите кнопку **1. Аварий.**
- 2. В Верхней строке появится последний произошедший сигнал аварии, в то время как нижняя строка покажет его номер.
- 3. Снова нажмите кнопку  $\sim u$  будет показана следующая авария, начиная с самой последней.
- 4. Чтобы увидеть **длительность** аварии, нажмите кнопку **SET**.
- 5. Снова нажав кнопку или **SET**, перейдите к следующей аварии.

#### **Стирание аварий.**

- 6. Войдите в Меню Аварий.<br>7. Чтобы стереть отображая
- 7. Чтобы стереть отображаемую аварию, нажмите кнопку "**SET**" пока в Нижней Строке не покажется значок "rSt".

**ПРИМЕЧАНИЕ:** активную аварию нельзя стереть.

8. Чтобы очистить целиком Меню Аварий, удерживайте кнопку "**SET**" нажатой в течение 10с.

# **15. Блокировка клавиатуры**

## **15.1 Как заблокировать клавиатуру**

- 1. Удерживайте кнопки ▼ и ▲ нажатыми вместе в течение более чем 3сек.<br>2. На лисплей булет вывелено сообщение "РОЕ" а клавиатура булет забло
- 2. На дисплей будет выведено сообщение "POF", а клавиатура будет заблокирована. С этого момента можно будет только просмотреть уставку

## **15.2 Как разблокировать клавиатуру**

Удерживайте кнопки  $\blacktriangle$  и  $\blacktriangledown$  нажатыми вместе в течение более 3сек, пока на дисплее не появится мигающее сообщение "**POn"**.

## **16. Использование ключа программирования "HOT KEY"**

### **16.1 Как запрограммировать Hot Key с контроллера**

- 1. Запрограммируйте один контроллер с клавиатуры.<br>2. Когда контроллер ВКЛЮЧЕН, вставьте ключ "Hot k
- 2. Когда контроллер ВКЛЮЧЕН, вставьте ключ "**Hot key**" и нажмите кнопку o; появится сообщение **"uPL"**, сопровождаемое мигающей надписью **"End"**.
- 3. Нажмите кнопку "**SET"** и надпись **End** перестанет мигать.
- 4. ВЫКЛЮЧИТЕ контроллер, извлеките ключ **"Hot Key",** затем снова ВКЛЮЧИТЕ его.

**ПРИМЕЧАНИЕ**: При сбое программирования появится сообщение "**Err**". В этом случае снова нажмите кнопку •, если вы хотите возобновить загрузку, или извлеките ключ "Hot **key**", чтобы прервать операцию.

#### **16.2 Как запрограммировать контроллер, используя Hot Key**

- 1. ВЫКЛЮЧИТЕ контроллер.<br>2. Вставьте запрограммиров
- 2. Вставьте **запрограммированный ключ "Hot Key" в 5-штырьковый разъем** и затем ВКЛЮЧИТЕ контроллер.
- 3. Список параметров из ключа **"Hot Key"** автоматически выгружается в память контроллера, появится мигающее сообщение "**doL**", сопровождаемое мигающей надписью **"End".**
- 4. Через 10 секунд контроллер возобновит свою работу уже с новыми параметрами.
- 5. Извлеките ключ **"Hot Key"**.

**ПРИМЕЧАНИЕ:** При сбое программирования появится сообщение "**Err**". В этом случае выключите, а затем включите блок, если вы снова хотите возобновить выгрузку или извлеките ключ "**Hot key**", чтобы прервать операцию.

## **17. Список параметров**

### **17.1 Конфигурация установки и тип регулирования**

Контроллер XC645CX предварительно настроен на работу с компрессором Digital Scroll. Контакты реле 15-17 используются для управления компрессором Digital Scroll, а тиристорный (TRIAC) выход 17-19 управляет его соленоидным клапаном.

**oA2 (конт. 16-17), oA3 (конт. 17-18), oA4 (конт. 17-20), oA6 (конт. 21-22): параметры конфигурации выходов 2 3 4 6**: этими параметрами задаются функции соответствующих реле.

Каждое реле в зависимости от настройки параметра oA(i), где i=1, 2, 3, 4, 5, 6 можно настроить как:

- **Не используется: oA(i)** = nu
- **Компрессор контура 1**: **oA(i)** = cPr1,
- **Компрессор Digital**: **oA1** = dGS,
- **Ступень регулировки 6-ти цил. Digital Stream:** 6dG
- **Ступень компрессора: oA(i)** = StP
- **Вентилятор: oA(i) =** FAn
- **Вентилятор с частотником / ЕС: oA(i) =** InF
- **Впрыск жидкости: oA(i) =** Lin
- **Авария: oA(i)** = ALr
- **Защита от залива oA(i)** = Liq
- **Впрыск горячего газа при низком перегреве на всасывании oA(i)** = HGi

**Примечание:** в меню также видны значения "CPr2", "inC1", "inC2". Их **не выбирать**. dGS нужно выбрать только для оА1.

В зависимости от конфигурации oA2, oA3, oA4, oA6, можно выделить 2 типа систем: **Системы только с компрессорами:** все oA(i) отличаются от Fan/InF. **Системы с компрессорами и вентиляторами:** в oA(i) есть как Fan/InF, так и CPr

#### **ПРИМЕЧАНИЕ:**

**КОМПРЕССОР СО СТУПЕНЯМИ ПРОИЗВОДИТЕЛЬНОСТИ:** реле компрессора должно быть задано перед реле ступени.

**НАПРИМЕР:** Компрессор с 1 ступенью: **oA2 = cPr, oA3= StP.**

*Если задать oA(i) как ступень, не задав предыдущий выход oA(i) как cPr, то будет выдана авария конфигурации "CStP".*

#### **ПРИМЕРЫ КОНФИГУРАЦИИ УСТАНОВКИ:**

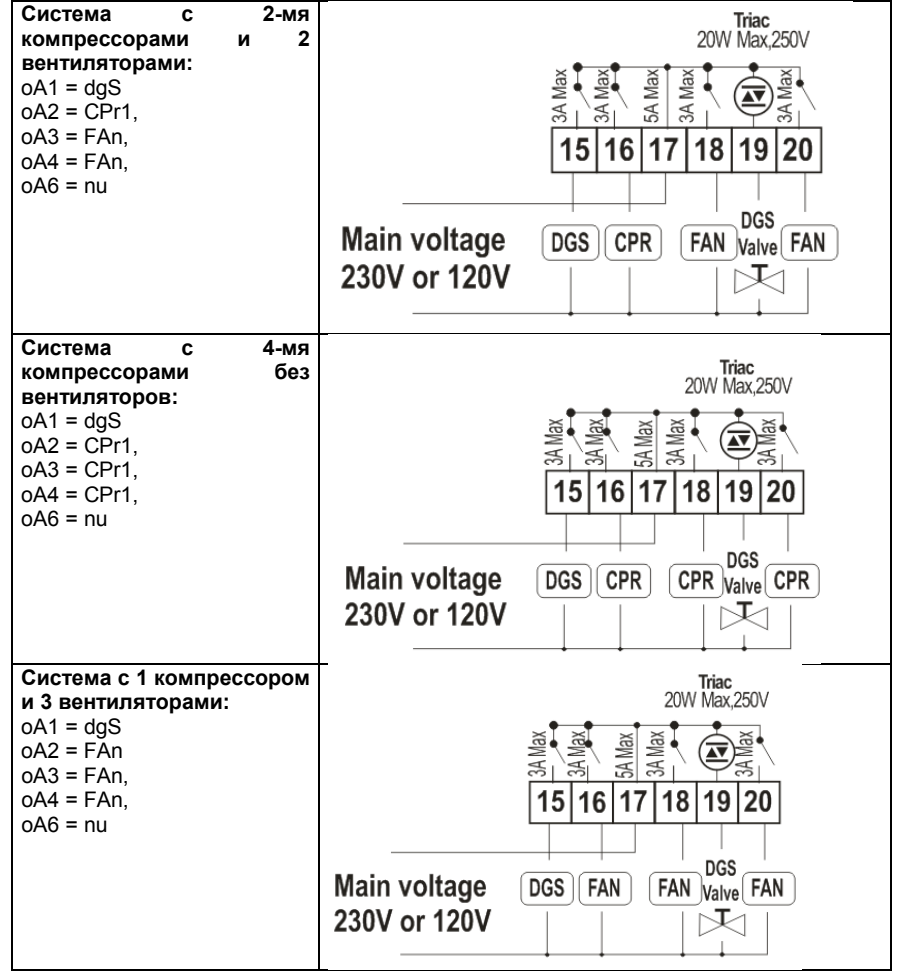

#### **dGty Тип компрессора digital**

**SCrL =** Digital Scroll: диапазон изменения производительности от 10% до 100% **StrM =** Digital Stream: диапазон изменения производительности от 0% до 100%

- **StP Полярность выходов клапана:** полярность выходов клапанов производительности. Он определяет состояние реле, связанных с клапанами производительности (только для компрессоров со ступенчатым регулированием): **oP**= клапан активирован по разомкнутому контакту; **cL**= клапан активирован по замкнутому контакту.
- **FtyP**: **Тип хладагента**: задайте тип хладагента, который используется в установке:

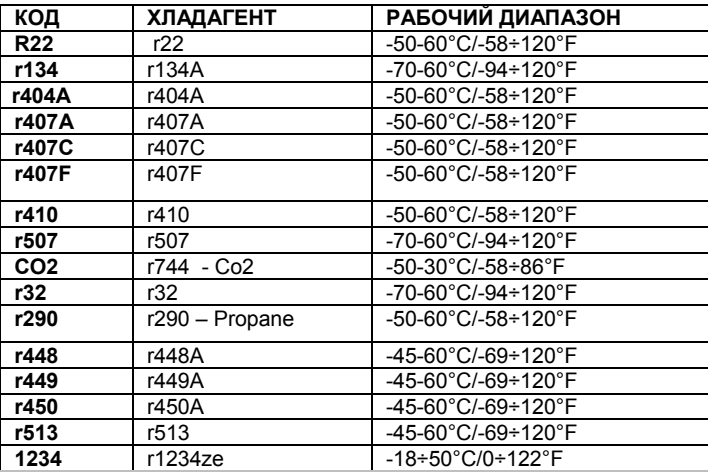

#### **Sty Ротация компрессоров**

**YES / ДА =** ротация: алгоритм выравнивает наработку, чтобы обеспечить ее равенство у разных компрессоров.

**NO / НЕТ =** фиксированная очередность: компрессоры включаются и выключаются с заданной очередностью: первый, второй и т.д.

**ПРИМЕЧАНИЕ:** компрессор Digital всегда первым включается и последним выключается. В случае, если этот компрессор не может быть запущен по защите, допускается запуск любого другого компрессора (настраивается параметром **dGSP**).

#### **rot Ротация вентиляторов:**

**YES / ДА =** ротация: алгоритм выравнивает наработку, чтобы обеспечить ее равенство у разных вентиляторов.

**NO / НЕТ =** фиксированная очередность: вентиляторы включаются и выключаются с заданной очередностью: первый, второй и т.д.

### **17.2 Конфигурация датчиков**

В зависимости от конфигурации установки, входы датчиков могут настраиваться следующим образом:

#### *17.2.1 Конфигурация датчика всасывания*

#### **P1c: Тип датчика всасывания (датчик 1):**

**nP =** не используется - не выбирайте его;

**Cur =** датчик давления 4÷20мА; используйте клеммы 6(+), 5 (in); 10 (gnd).

**tEn =** ратиометрический датчик давл. 0.5÷4.5В; используйте клеммы 4(+), 5 (in); 10(gnd)

- **ntc =** датчик NTC 10K (10кОм); используйте клеммы 4-5
- **PA04: Нижний предел Датчика 1** (только если P1c=Cur или tEn). Соответствует входному сигналу **4мА** или **0,5В** (-1.0 ÷ PA20 бар; -15÷PA20 PSI; -100 ÷ PA20 кПа) **Т.Е.** для PP11 с диапазоном -0.5÷11.0 бар настройки: PA04=-0.5; PA20=11.0 Для PP30 с диапазоном: 0÷30 бар. PA04=0.0; PA20=30.0.
- **PA20**: **Верхний предел Датчика 1** (только если P1c=Cur или tEn). Соответствует входному сигналу **20мА** или **4,5В** (PA04 ÷ 61.0 бар; PA04 ÷ 885 PSI; PA04 ÷ 6100 кПа).
- **CAL**: **Калибровка Датчика 1:** этот диапазон зависит от параметра dEU: dEU=бар или °C: -12.0÷12.0; dEU=PSI или °F: -200÷200; dEU=кПа: -999÷999;

### *17.2.2 Конфигурация датчика конденсации*

- **P2c: Тип датчика конденсатора (датчик 2): nP =** не используется **Cur =** датчик давления 4÷20мА; используйте конт. 6(+), 7 (in); 10 (gnd) **tEn =** ратиометрический датчик давл. 0.5÷4.5В; используйте конт. 4(+), 7(in); 10(gnd) **ntc =** датчик NTC 10K (10кОм); используйте конт. 4-7
- **FA04: Нижний предел Датчика 2** (только если P2c=Cur или tEn). Соответствует входному сигналу **4мА** или **0,5В**
	- (-1.0 ÷ FA20бар; -15÷FA20PSI; -100 ÷ FA20КПА)
- **FA20**: **Верхний предел Датчика 2** (только если P2c=Cur или tEn). Соответствует входному сигналу **20мА** или **4,5В** (PA04 ÷ 61.0 бар; PA04 ÷ 885 PSI; PA04 ÷ 6100 кПа). (FA04 ÷ 51.0БАР; FA04 ÷ 750PSI; FA04 ÷ 5100КПА)
- **FCAL**: **Калибровка Датчика 2:** этот диапазон зависит от параметра dEU:

dEU=бар или °C: -12.0÷12.0; dEU=PSI или °F: -200÷200; dEU=кПа: -999÷999;

## *17.2.3 Конфигурация датчика 3*

#### **P3c: Тип датчика 3:**

**nP =** не используется

- **Cur =** датчик давления 4÷20мА; используйте конт. 6(+), 3(in); 10(gnd)
- **tEn =** ратиометрический датчик давл. 0.5÷4.5В; используйте конт. 4(+), 3(in); 10(gnd) **nt10 =** датчик NTC 10K (10кОм); используйте конт. 3 - 4
- **nt86 =** датчик NTC 86K (86кОм); используйте конт. 3 4
- **3P04: Нижний предел Датчика 3** (только если P3c=Cur или tEn). Соответствует входному сигналу **4мА** или **0,5В**

(-1.0 ÷ 3Р20бар; -15÷3Р20PSI; -100 ÷ 3Р20КПА)

- **3P20**: **Верхний предел Датчика 3** (только если P3c=Cur или tEn). Соответствует входному сигналу **20мА** или **4,5В** (3Р04÷61.0БАР; 3Р04÷885PSI; 3Р04 ÷ 6100КПА)
- **O3**: **Калибровка Датчика 3:** этот диапазон зависит от параметра dEU:
	- dEU=бар или °C: -12.0÷12.0;
	- dEU=PSI или °F: -200÷200;
- dEU=кПа: -999÷999;

## *17.2.4 Конфигурация датчика 4*

**P4c: Тип датчика 4 (клеммы 33-34): nP =** не используется: **nt10 =** датчик NTC 10K (10кОм); **nt86 =** датчик NTC 86K (86кОм);

**O4**: **Калибровка Датчика 4:** этот диапазон зависит от параметра dEU: dEU= °C: -12.0÷12.0;  $dE = P - 200 \div 200$ 

#### *17.2.5 Выбор датчика для вентиляторов*

- **FPb: Выбор датчика для вентиляторов конденсатора nP =** не используется: **P1 =** Probe 1
	- **P2 =** Probe 2
	- $P3$  = Probe 3

#### **17.3 Конфигурации цифровых входов**

- **iF01 Функция цифрового входа 1 (10-13) nu = Не используется** – цифровой выход отключен. **oA1 =** Вход защиты для реле 1 (клеммы 15-17) (*заводская настройка*) **oA2 =** Вход защиты для реле 2 (клеммы 16-17) **oA3 =** Вход защиты для реле 3 (клеммы 17-18) **oA4 =** Вход защиты для реле 4 (клеммы 17-20) **oA6 =** Вход защиты для реле 6 (клеммы 21-22) **inF =** Цифровой вход защиты преобразователя частоты вентиляторов. Используется, когда нет реле настроенного для управления ПЧ, но есть аналоговый выход. **LP1 =** реле низкого давления **HP =** реле высокого давления **ES =** Режим энергосбережения (уставка компрессоров смещается на величину ESC) **oFF =** выключение прибора; **LL =** авария уровня хладагента **SIL =** включение тихого режима вентиляторов **EAL =** внешняя авария, не влияет на регулирование **Co1 =** подтверждение запуска нагрузки 1, клеммы 15-17 **Co2 =** подтверждение запуска нагрузки 2, клеммы 16-17 **Co3 =** подтверждение запуска нагрузки 3, клеммы 17-18 **Co4 =** подтверждение запуска нагрузки 4, клеммы 17-20 **Co6 =** подтверждение запуска нагрузки 6, клеммы 21-22 **ПРИМЕЧАНИЕ:** также отображаются значения **oA5, LP2, Co5.** Их не выбирать. **iF02 Функция цифрового входа 2** (клеммы 10-14): - значения аналогичны iF01, заводская настройка оА2. **iF03 Функция цифрового входа 3** (клеммы 10-11): - значения аналогичны iF01, заводская настройка оА3. **iF04 Функция цифрового входа 4** (клеммы 10-12): - значения аналогичны iF01, заводская настройка оА4. **iF05 Функция цифрового входа 5** (клеммы 9-10): - значения аналогичны iF01, заводская настройка LP1. **iF06 Функция цифрового входа 6** (клеммы 25-26): - значения аналогичны iF01, заводская настройка HP. **iF07 Функция цифрового входа 7** (клеммы 33-34): - значения аналогичны iF01, заводская настройка LL. **ПРИМЕЧАНИЕ:** Цифровой вход 7 используется только при P4C=NP, в ином случае он используется для датчика температуры **iP01 Полярность цифрового входа 1 (10-13):**
- 159B001440 XC645CX RU r3.4 19.12.2018 XC645CX 26/60

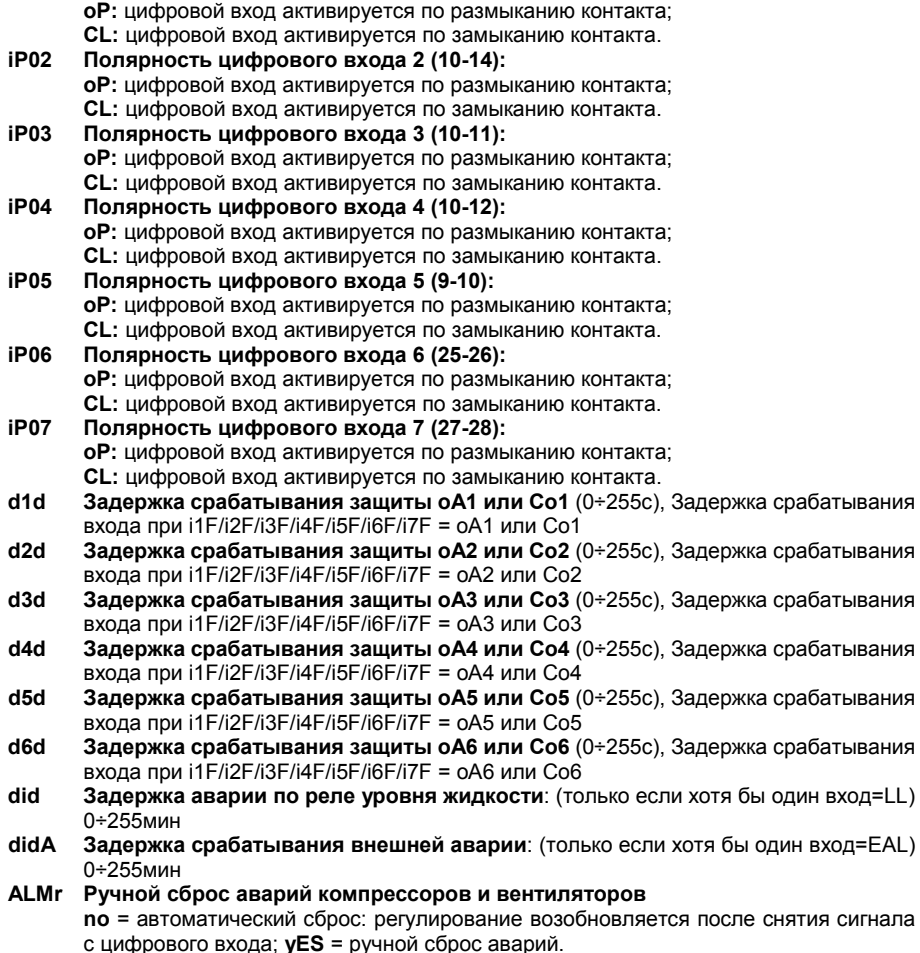

## **17.4 Индикация и единицы измерения**

Единицы измерения параметров, относящихся к температуре или давлению, настраиваются параметрами dEU, CF и PMu.

**ПРИМЕЧАНИЕ**: Контроллер автоматически конвертирует значения уставок и параметров, относящихся к давлению/температуре, когда изменяется параметр dEU. В любом случае после изменения dEU проверяйте значения параметров температуры и давления.

#### **dEU**: **Выбор типа единиц измерения: давление или температура**

**dEU = tMP:** параметры, относящиеся к давлению/температуре, будут выражены в единицах температуры согласно значению параметра CF (°C или °F) **dEU = PrS:** параметры, относящиеся к давлению/температуре, будут выражены в единицах давления согласно значению параметра PMU (бар, PSI или кПа)

**CF Единицы измерения температуры:** используется только при dEU = tMP и задает параметров. давлению/температуре.

**°C =** градусы Цельсия

**°F =** градусы Фаренгейта

**PMU Единицы измерения давления:** используется только при dEU = PrS и задает параметров давлению/температуре. **бар =** бар **PSI =** PSI

**PA =** кПа

**rES Разрешение для °C и бар** (**in** = целое; **dE**= десятичная точка)

- **dEU1 Визуализация верхней строки: PrS** = давление; **tPr**= температура
- **dSP2 Выбор датчика для нижней строки дисплея: nu =** не используется, дисплей выключен; **P1 =** Датчик1; **P2 =** Датчик 2; **P3 =** Датчик 3; **P4 =** Датчик 4; **StC1 =** Уставка КМ контура 1; **StC2 =** Не выбирать; **SetF =** Уставка вентиляторов
- **dEU2 Визуализация нижней строки по умолчанию: PrS**= давление; **tPr**= температура;

#### **17.5 Управление компрессорами**

- **Pbd**: **Ширина зоны регулирования** (0.1÷5.0бар / 0.5÷30°C или 1÷150PSI/1÷50°F). Эта зона является симметричной по отношению к желаемой уставке, с границами: StС1- Pbd/2 ÷ StC1+Pbd/2. Используется как зона пропорциональности для PI-алгоритма. Единицы измерения зависят от параметров dEU, CF, PMU.
- **rS Смещение зоны регулирования:** Смещение PI-зоны. Позволяет сдвигать зону пропорциональности PI-алгоритма. При **rS=0** зона находится между StC1-Pbd/2 ÷ StC<sub>1+Phd</sub>/2

**inC Время интегрирования:** (0 ÷ 999с) Время интегрирования PI-алгоритма

**dGSP Компрессор Digital всегда включается первым:**

**no:** при этом варианте разрешается запуск других компрессоров, если компрессор Digital выжидает задержку по таймеру защиты.<br>В этом случае обеспечивается работа

В этом случае обеспечивается работа системы холодоснабжения при остановленном по защите компрессоре Digital.

**yES:** компрессор Digital всегда запускается первым. Если он остановлен и отсчитывается защитная задержка на перезапуск, контроллер дождется окончания данной задержки, не включая другие компрессоры

- **SUt Пусковой период**: Клапан компрессора Digital Scroll включается на время SUt при пуске **(**0÷3с) для разгрузки.
- **tdS Время цикла компрессора Digital**: (10÷40с) задает длительность ШИМ цикла клапана Digital
- **PM Минимальная производительность клапана DGS, %** (10÷PMA при dGty=ScrL; 0÷PMA при dGty=StrM): задает минимально допустимую производительность для клапана Digital при регулировании.

**Для компрессоров Digital SCROLL при dGt = SCrL допустимый диапазон 10÷PMA** 

**Для компрессоров Digital STREAM при dGt = StrM допустимый диапазон**  ...<br>0÷РМА<br>Максимальная

- **PMA Максимальная производительность клапана DGS** (PM÷100) задает максимальную производительность для клапана Digital при регулировании.
- **ton Время работы DGS на макс. производительности PMA перед включением следующего компрессора** (0÷255с)
- **toF Время работы DGS на мин. производительности PM перед выключением нагрузки** (0÷255с)
- **MinP Нижний предел производительности DGS для включения алгоритма защиты от недостатка масла** (0÷100%; при 0 функция отключена) Если компрессор DGS работает в течение времени tMin с производительностью (в %) меньшей или равной

MinP, он принудительно включается на макс. Производительность РМА в течение времени tMAS для обеспечения корректной смазки.

- **tMin Максимальное время работы компрессора DGS с производительностью ниже MinP, перед включением на макс. производительность (PMA)** (1÷255мин)
- **tMAS Время работы компрессора DGS при максимальной производительности (PMA) для обеспечения корректной смазки (**1÷255мин)
- **ESC Смещение уставки в режиме энергосбережения для компрессоров:** (-  $20 \div 20$ бар;  $-50 \div 50^{\circ}$ С) это значение добавляется к уставке компрессора.
- **onon Минимальное время между 2 последовательными включениями одного компрессора** (0÷255мин).
- **oFon Минимальное время между выключением компрессора и последующим его включением**. (0÷255мин). *Примечание: обычно onon больше, чем oFon.*
- **don Задержка между включениями двух разных компрессоров** (0÷99.5мин; разреш. 10с).
- **doF Задержка между выключениями двух разных компрессоров** (0÷99.5мин; разреш. 10с)
- **donF Минимальное время работы нагрузки** (0÷99.5мин; разреш. 10с)
- **Maon Максимальное время работы нагрузки** (0 ÷ 24ч; при 0 эта функция отключена). Если компрессор остается включенным непрерывно в течение времени MAon, то он выключается и сможет запуститься снова через стандартное время oFon.
- **FdLy Задержка "don" разрешена и для первого включения.** Если активировано, то срабатывание ступени отложено на время "don" по отношению к первому запросу. (**no** = задержка "don" не активирована; **yES**= задержка "don" активирована
- **FdLF Задержка** "**doF" разрешена также и для первого выключения**. Активирует задержку "doF" между первым запросом отключения и реальным выключением. (**no**  = задержка "doF" не активирована; **yES** = задержка "doF" активирована)
- **odo Задержка регулирования при запуске:** (0÷255с) при ВКЛЮЧЕНИИ контроллер начинает работу после времени задержки, установленного в этом параметре.
- **LSE Минимальная уставка**: Задает минимальное значение уставки, чтобы предотвратить настройку неправильного значения конечным пользователем. Единицы измерения зависят от параметра dEU.
- **HSE Максимальная уставка**: Задает максимальное значение уставки, чтобы предотвратить настройку неправильного значения конечным пользователем. Единицы измерения зависят от параметра dEU

#### **17.6 Термостат впрыска жидкости**

- **Lit**: **Уставка (°C) термостата впрыска жидкости** (0 ÷ 150°C). Опорный датчик выбирается параметром LiPr, реле термостата назначается настройкой **oA(i) = Lin.**
- **Lid**: **Дифференциал термостата впрыска охлаждающей жидкости** (0.1 ÷ 10.0) Опорный датчик выбирается параметром LiPr.
- **LiPr Датчик термостата впрыска жидкости:** 
	- **nP:** функция отключена
	- **P3:** датчик P3 (клеммы 3-4)
	- **P4:** датчик P4 (клеммы 22-23)

### **17.7 Управление вентиляторами**

- **Pb Ширина зоны пропорциональности** (0.10÷5.00бар/0.5÷30°C или 1÷80PSI/1÷50°F). **Задайте пар. dEU и желаемую уставку вентиляторов до настройки этого параметра.** Эта зона является симметричной по отношению к желаемой уставке, с границами: SETF+Pb/2 ÷ SETF -Pb/2. Единицы измерения зависят от пар. dEU.
- **ESF Смещение уставки в режиме энергосбережения для вентиляторов:** (-20÷20бар; -50÷50°C) это значение прибавляется к уставке вентиляторов.
- **PbES Смещение диапазона пропорциональности для вентиляторов в режиме энергосбережения.** (-50.0÷50.0°C; -90÷90°F; -20.0÷20.0бар; -300÷300PSI; - 2000÷2000КПА).
- **Fon Задержка между включениями двух разных вентиляторов** (0÷255сек).

**FoF Задержка между выключениями двух разных вентиляторов** (0÷255сек).

- **LSF Минимальная уставка вентиляторов**: Единицы измерения зависят от пар. dEU. Задает минимальное значение уставки, которое может задать пользователь, чтобы предотвратить установку неправильного значения.
- **HSF Максимальная уставка вентиляторов**: Единицы измерения зависят от пар. dEU. Задает максимальное значение уставки, которое может задать пользователь, чтобы предотвратить установку неправильного значения.

#### **17.8 Аварии – секция компрессоров**

- **PAo Запрет аварии датчика при подаче питания** (0÷255 мин): время от включения контроллера до выдачи сигнала аварии датчика. В это время, если давление вне диапазона датчика, все компрессоры включены.
- **LAL Авария по Низкому давлению (температуре) – секция компрессоров контура1**: Единицы измерения зависят от параметра dEU: (PA04 ÷ HAL бар; -50.0÷HAL °C; PA04÷HAL PSI; -58÷HAL °F). Она **не зависит** от уставки. Когда достигается значение **LAL**, выдается авария A03C (после задержки **tAo**). Авария не останавливает компрессоры – только сигнализация.
- **HAL Авария по Высокому давлению (температуре) – секция компрессоров контура 1**: Единицы измерения зависят от параметра dEU: (LAL ÷ PA20 бар; LAL÷150.0 °C; LAL÷PA20 PSI; LAL÷302 °F). Она **не зависит** от уставки. Когда достигается значение **HAL**, выдается авария A04C (после задержки **tAo**). Авария не останавливает компрессоры – только сигнализация.
- **tAo Задержка аварии по Низкому и Высокому давлению (температуре) – секция компрессоров**: (0÷255 мин) интервал времени между обнаружением условий аварии по давлению (температуре) и выдачей сигнала аварии.
- **ELP Порог электронного реле давления:** (-50°C÷STC1; -58°F÷STC1; PA04÷STC1); Значение Давления / Температуры всасывания, при котором все компрессоры выключаются. Оно должно задаваться на несколько градусов выше порога срабатывания механического реле низкого давления, чтобы избежать его срабатывания.
- **SEr Запрос обслуживания:** (1÷9990 часов, разр. 10ч, 0 авария не выдается) наработка, после которой генерируется запрос на сервисное обслуживание "A14".
- **PEn Число срабатываний реле Низкого давления контура 1:** (0÷15). Если реле низкого давления срабатывает PEn раз за интервал PEI, то работа системы блокируется. **Возможна только ручная разблокировка**. См. также таблицу аварий в разделе 20. Каждый раз при срабатывании реле давления, все компрессоры выключаются.
- **PEI Время срабатываний реле давления контура 1** (0÷255мин) Интервал, связанный с параметром Pen, для подсчета срабатываний реле низкого давления.
- **SPr Число ступеней, включенных при неисправном датчике**. (0÷кол-во компр.).

### **17.9 Аварии по температуре нагнетания (DLT)**

**dtL Температура аварии линии нагнетания DGS** (авария выдается по датчику, заданному в пар. dtLi) (0÷180°C). Если температура на выбранном датчике превышает заданный порог, то производительность компрессора снижается до уровня, указанного в параметре dtLP.

**dLd Задержка аварии по температуре линии нагнетания DGS** (0÷15мин)

**dLH Дифференциал сброса аварии линии нагнетания DGS** (0.1÷25.5°C)

- **dtLi Выбор датчика для контроля температуры нагнетания: nP:** функция отключена **P3:** датчик P3 (конт. 3-4) **P4:** датчик P4 (конт. 22-23)
- **dtLP Производительность компрессора Digital при аварии по температуре нагнетания** (0÷80%; при 0 компрессор останавливается).

### **17.10 Аварии – секция вентиляторов**

- **LAF**: **Авария по низкому давлению – секция вентиляторов:** Единицы измерения зависят от параметра dEU: (FA04÷HAF бар; -50.0÷HAF °C; FA04÷HAF PSI; -58÷HAF °F). Она **не зависит** от уставки. Когда достигается значение **LAF**, выдается авария LA2 (после задержки **AFd**).
- **HAF**: **Авария по высокому давлению – секция вентиляторов:** Единицы измерения зависят от параметра dEU: (LAF÷FA20 бар; LAF÷150.0 °C; LAF÷FA20 PSI; LAF÷302 °F). Она **не зависит** от уставки. Когда достигается значение **HAF**, выдается авария HA2 (после задержки **AFd**).
- **AFd**: **Задержка аварии по низкому и высокому давлению – секция вентиляторов**: (0÷255мин) интервал времени между обнаружением условий аварии по давлению секции вентиляторов и выдачей сигнала аварии.
- **HFC Выключение компрессоров по аварии высокого давления (температуры) для вентиляторов**

**no** = эта авария не влияет на работу компрессоров

**yes** = компрессоры выключаются по аварии высокого давления (температуры) для вентиляторов

- **dHF Интервал между выключением компрессоров по аварии высокого давления (температуры)** (0 ÷ 255 сек)
- **HFdP Производительность компрессора Digital при аварии по высокому давлению нагнетания** (0÷80%; при 0 компрессор останавливается)
- **PnF: Число срабатываний реле Высокого давления – секция вентиляторов:** (0÷15, при 0 – автоматический сброс). Если реле высокого давления срабатывает PnF раз за интервал PiF, то регулирование блокируется. **Возможна только ручная разблокировка**. См. раздел 20. Каждый раз при срабатывании реле давления, все компрессоры выключаются, а все вентиляторы включаются.
- **PiF: Время срабатываний реле Высокого давления – секция вентиляторов** (0÷255 мин). Интервал, связанный с параметром PEn, для подсчета срабатываний реле высокого давления.<br>**FPr** Число в

**FPr Число вентиляторов, включенных при неисправном датчике**. (0÷ число вентиляторов).

## **17.11 Перегрев на всасывании**

- **ASH0 Дифференциал предупреждения о низком перегреве. (**0.1 ÷ 30.0°C). Предупреждение о низком перегреве выдается, когда измеренный перегрев на всасывании (SH) ниже, чем ASH2 (авария по низкому перегреву) + ASH0 после задержки ASH1.
- **ASH1 Задержка выдачи предупреждения по перегреву** (0÷255с) Если перегрев опустился ниже ASH2+ASH0 в течение времени ASH1 выдается предупреждение PrSH.
- **ASH2 Предел аварии по низкому перегреву (**0.1÷15.0°C). Если перегрев SH < ASH2 после задержки ASH3 выдается авария.
- **ASH3 Задержка аварии по перегреву** (0÷255c) Если значение перегрева ниже ASH2 в течение времени ASH3 выдается авария ALSH.
- **ASH4 Отключение компрессоров по низкому перегреву** (No, Yes)

ASH4 = no: компрессоры продолжают работать при аварии по низкому перегреву. ASH4 = yES: компрессоры отключаются.

- **ASH5 Дифференциал перезапуска компрессоров после аварии по перегреву** (0.1÷ 15.0°C). Если компрессоры останавливаются по низкому перегреву (ASH4= yES), их перезапуск происходит при SH > ASH2+ASH5
- **ASH6 Задержка перезапуска после аварии по перегреву > ASH2+ASH5 (**0÷255 мин). После остановки компрессоров по перегреву регулирование будет возобновлено после выполнения условия SH>ASH2+ASH5 в течение времени ASH6.
- **ASH7 Перегрев, при котором выключается впрыск горячего газа (**0.1 ÷ 15.0°C) Если одно из реле настроено на впрыск горячего газа для увеличения перегрева, (oA(i) = HGi), реле включится при SH < ASH7–ASH8 и выключится при SH > ASH7.
- **ASH8 Дифференциал для ASH7 (**0.1 ÷ 30.0°C)
- **ASH9 Датчик для измерения перегрева** (nP, P3, P4) **ASH9 = nP** перегрев не измеряется **ASH9 = P3** для измерения перегрева используется датчик P3 (клеммы 3-4) **ASH9 = P4** для измерения перегрева используется датчик P4 (клеммы 22-23). В этом случае параметр **P4C** должен быть настроен как **nt10** или **nt86**.

### **17.12 Динамическая уставка для вентиляторов**

- **dSEP Датчик температуры наружного воздуха nP:** не используется, функция отключена **P3:** датчик P3 (клеммы 3-4) **P4:** датчик P4 (клеммы 22-23)
- **dSES Температура наружного воздуха для запуска оптимизации** (-50÷150°C)
- **dSEb Диапазон наружных температур для оптимизации** (-50.0 ÷ 50.0°C)
- **dSEd Диапазон изменения уставки при оптимизации: (**-20.0÷20.0°C)

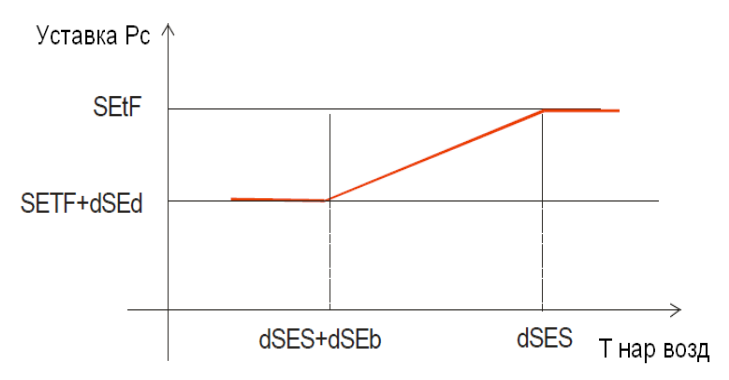

При температуре на улице => dSES уставка конденсации = SEtF. При снижении уличной температуры на величину dSEb, уставка понижается на величину dSEd и ниже не опускается.

**ПРИМЕР: Р3С**=10; **dSEP**=P3; **SEtF**=44, **dSES**=38, **dSEb** = -19, **dSEd** = -19. При Тнар=38°С и более уставка = 44°С. Потом снижается на 1°С при понижении наружной температуры на 1°С. При Тнар=19°С и ниже, уставка будет 25°С.

#### **17.13 Аналоговый выход**

- **AOC Тип аналогового выхода 1**
	- **tEn =** выход 0÷10В

**cUr =** выход 4-20мА

**AOF Назначение аналогового выхода 1**

**nu** = аналоговый выход не используется; **InС1**= не выбирать; **InС2** = не выбирать **inF**= управление ПЧ вентилятора / ЕС вентилятором

- **FrE** = выход пропорционален сигналу на опорном датчике
- **AOP Опорный датчик АО1** при AOF=FrE
	- **nP =** не используется
		- **P3 =** датчик P3
		- **P4 =** датчик P4
- **LAO Температура опорного датчика, соответствующая минимальному выходному сигналу (AOM)** (-50.0÷150.0°C).
- **UAO Температура опорного датчика, соответствующая максимальному выходному сигналу 20мА или 10В** (-50.0÷150.0°C).
- **AOM** Минимальное значение аналогового выхода 1 (0÷100%)<br>AOt Время работы аналогового выхода 1 на максимуме пост
- **AOt Время работы аналогового выхода 1 на максимуме после запуска** (0÷15с)
- **MPM Максимальный % изменения сигнала аналогового выхода 1 в минуту:** (nu; 1÷100)
	- **nu =** не используется,

**1÷100 =** задает максимальную скорость изменения сигнала на аналоговом выходе (% в минуту).

- **SAO Сигнал на аналоговом выходе 1 при ошибке датчика:** (0 ÷ 100%)
- **AOH Максимальный сигнал на аналоговом выходе 1 в тихом режиме** (0÷100%). При работе в тихом режиме сигнал на аналоговом выходе не будет превышать указанной в параметре величины.
- **2AOC Тип аналогового выхода 2**
	- **tEn =** выход 0÷10В

**cUr =** выход 4-20мА

**2AOF Назначение аналогового выхода 2**

**nu** = аналоговый выход не используется;

- **Inc1** = не выбирать;
- **Inc2** = не выбирать

**inF** = управление ПЧ вентилятора / ЕС вентилятором

- **FrE** = выход пропорционален сигналу на опорном датчике
- **2AOP Опорный датчик АО2** при 2AOF=FrE
	- **nP =** не используется
	- **P3 =** датчик P3
	- **P4 =** датчик P4
- **2LAO Температура опорного датчика, соответствующая минимальному выходному сигналу (2AOM)** (-50.0÷150.0°C).<br>**2UAO Температура опорного датчика**,
- **2UAO Температура опорного датчика, соответствующая максимальному выходному сигналу 20мА или 10В** (-50.0÷150.0°C).
- **2AOM Минимальное значение аналогового выхода 2** (4 ÷ 20mA, 0 ÷ 10В)
- **2AOt Время работы аналогового выхода 2 на максимуме после запуска** (0÷15с)
- **2MPM Максимальный % изменения сигнала аналогового выхода 2 в минуту:** (nu; 1÷100)
	- **nu =** не используется,

**1÷100 =** задает максимальную скорость изменения сигнала на аналоговом выходе (% в минуту).

- **2SAO Сигнал на аналоговом выходе 2 при ошибке датчика:** (0 ÷ 100%)
- **2AOH Максимальный сигнал на аналоговом выходе 2 в тихом режиме** (0÷100%). При работе в тихом режиме сигнал на аналоговом выходе не будет превышать указанной в параметре величины.

## **17.14 Другие параметры**

- **tbA Отключение реле аварий** путем нажатием кнопок клавиатуры. **no**= реле аварий остается вкл.; **yES**= реле аварий выключается нажатием любой кнопки.
- **OAP Полярность релейного выхода аварий: cL=** замкнуто при срабатывании; **oP=**  разомкнуты при срабатывании.
- **oFF ВКЛ/ВЫКЛ с клавиатуры разрешено:** (**no** = отключено; **yES**= включено). Позволяет ВКЛЮЧАТЬ/ВЫКЛЮЧАТЬ контроллер нажатием кнопки SET в течение более чем 4с.
- **bUr Работа зуммера no =** при аварии зуммер не срабатывает **yES =** при аварии зуммер срабатывает
- **Adr**: **Сетевой адрес** (1 –247) Используется в системе мониторинга.
- **rEL Версия программного обеспечения:** для внутреннего использования.
- **Ptb Код таблицы параметров**: только чтение.
- **Pr2 Доступ к параметрам уровня Pr2**

# **18. Алгоритмы регулирования**

## **18.1 РЕГУЛИРОВАНИЕ КОМПРЕССОРА DIGITAL**

### *18.1.1 Digital Scroll: настройка основных параметров*

ПРИМЕР: Агрегат с 2-мя компрессорами (один из них digital) и 2 вентиляторами, стандартная конфигурация с датчиками РР11 и РР30**:** 

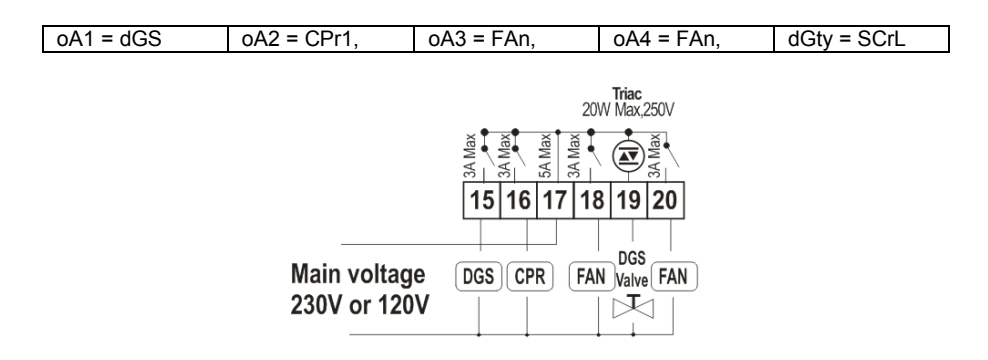

Давление всасывания регулируется по PI (пропорционально-интегральному) алгоритму.

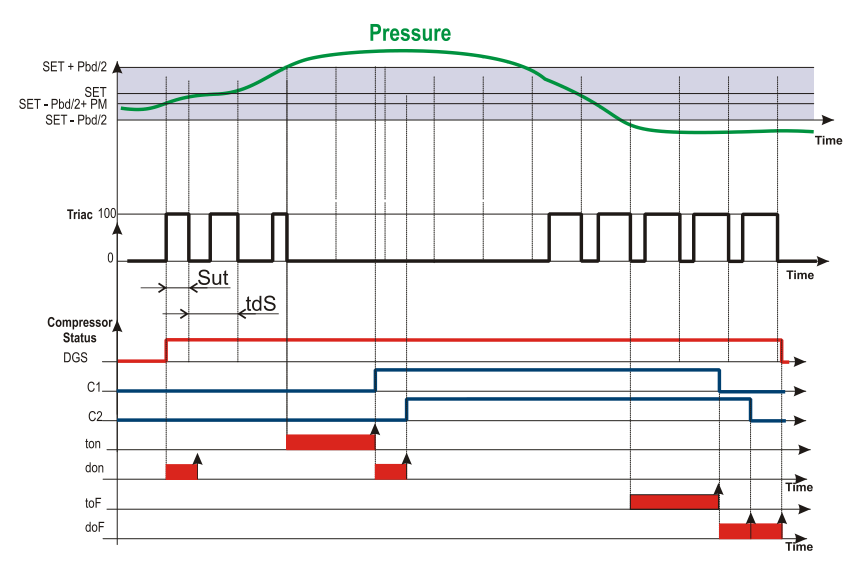

### *18.1.2 Начало регулирования: увеличение производительности*

- a. Регулирование начинается, когда давление (температура) всасывания растет и достигает значения **StС1-Pbd/2+(Pbd\*PM)/100**. Первым запитывается цифровой компрессор, если доступен, и он регулируется в ШИМ (PWM) режиме.
	- **ПРИМЕЧАНИЕ**: При запуске клапан запитывается на время SUt секунд.
- b. В пределах диапазона регулирования (**StС1-Pbd/2** ÷ **StС1+Pbd/2**) компрессор Digital работает в ШИМ (PWM) режиме. **ПРИМЕЧАНИЕ**: Когда тиристор (Triac) включен, компрессор разгружен; когда
	- тиристор (Triac) выключен, компрессор работает.
- c. Когда давление выше, чем [**StС1+Pbd/2**] и выход TRIAC уже на максимуме, запускается следующий компрессор после времени задержки "ton".
- d. Затем, если требуется дополнительная производительность (давление выше, чем [**StС1+Pbd/2**]), запускается следующий компрессор после времени "don".

**ПРИМЕЧАНИЕ:** Если давление превысит значение StС1+Pbd/2, а компрессор DGS не может быть запущен: заблокирован по параметрам onon, oFon, цифровому входу защиты, то может быть запущен другой компрессор (если имеется)**. (См. параметр DGSP)**

#### *18.1.3 Снижение производительности и остановка регулирования*

- a. Когда давление ниже, чем [**StС1-Pbd/2**], компрессор DGS работает на минимальной производительности в течение времени toF.
- b. По окончании времени toF нагрузка с большими часами наработки выключается. Если эта нагрузка должна оставаться включенной из-за того, что время donF еще не истекло, то рассматривается следующая нагрузка и т.д., пока не будет найдена или не станет доступной нагрузка, которую можно выключить.
- c. Эта процедура продолжается для всех включенных нагрузок с задержками doF.
- d. Когда остается включенным только компрессор DGS, по окончании времени doF он также выключается.

### *18.1.4 Digital Stream: настройка основных параметров*

#### **ПРИМЕР: Агрегат с 6-ти цилиндровым компрессором Stream и 2 вентиляторами**

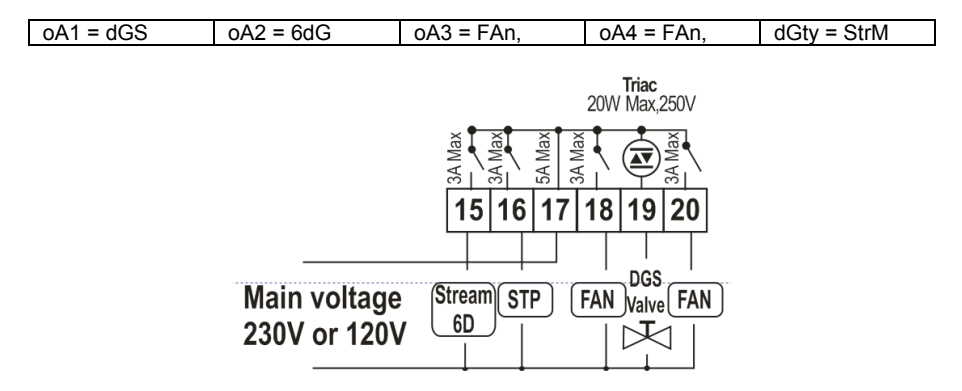

Давление регулируется по PI (пропорционально-интегральному) алгоритму в соответствии с логикой описанной в предыдущих пунктах: 18.1.2 и 18.1.3.

### *18.1.5 Ограничение производительности компрессора Digital параметрами PM и PMA*

Производительность компрессора DGS можно ограничить с помощью параметров PM и PMA, как показано на диаграмме ниже.

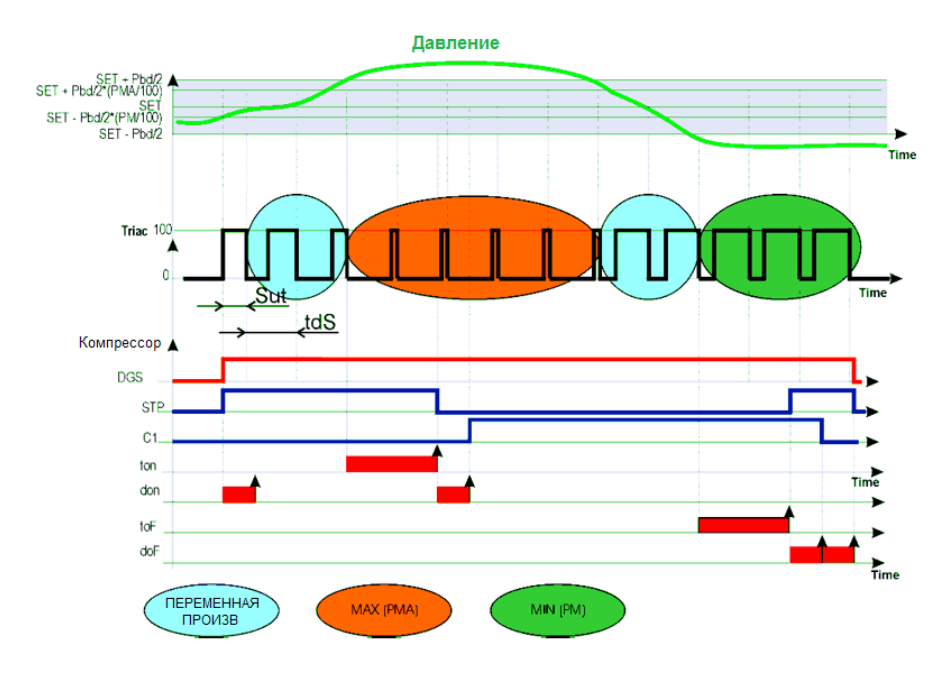

Производительность компрессора Digital ограничена параметрами **PM** и **PMA**, где

**PM: в процентах,** задает время включения клапана DGS за период tdS. Например, при tdS = 20с и PM = 20, минимальное время включения DGS будет 4с.

#### **ПРИМЕЧАНИЕ**

**Для Digital Scroll** (dGty = SCrL) минимально допустимое значение **PM = 10. Для Digital Stream** (dGty = StrM) минимально допустимое значение **PM = 0**

**ПРИМЕЧАНИЕ:** для обеспечения корректной работы компрессора следует обеспечить минимальное время включения клапана 2с. Минимальное время включения = tdS\*PM. Например, при минимальном цикле работы tdS=10с, параметр РМ рекомендуется ставить 20%, а при tdS=40с можно поставить 5%

**PMA: ограничивает максимальную производительность (в процентах) клапана** DGS за период tdS по формуле: (**(Pbd \* PMA) / 100) \* tdS.** 

## **18.2 ПРОПОРЦИОНАЛЬНОЕ РЕГУЛИРОВАНИЕ – ТОЛЬКО ВЕНТИЛЯТОРЫ**

Число включенных ступеней пропорционально входному сигналу – чем больше текущее давление отличается нижней границы диапазона, тем больше ступеней включается (после прохождения определенных порогов).

При подобном алгоритме регулирования, когда давление превышает значение SetF+Pb/2, включаются все вентиляторы. При снижении давления до SetF-Pb/2 все вентиляторы отключаются. Также при регулировании отслеживаются задержки (Fon и FoF).

#### **Управление с выравниванием наработки**

Можно настроить управление вентиляторами с выравниванием наработки между ступенями

#### **Пример**

**4** Вентилятора: **oA2 =FAn; oA3 = FAn; oA4 = FAn; oA6 = FAn; rot = yES** выравнивание наработки

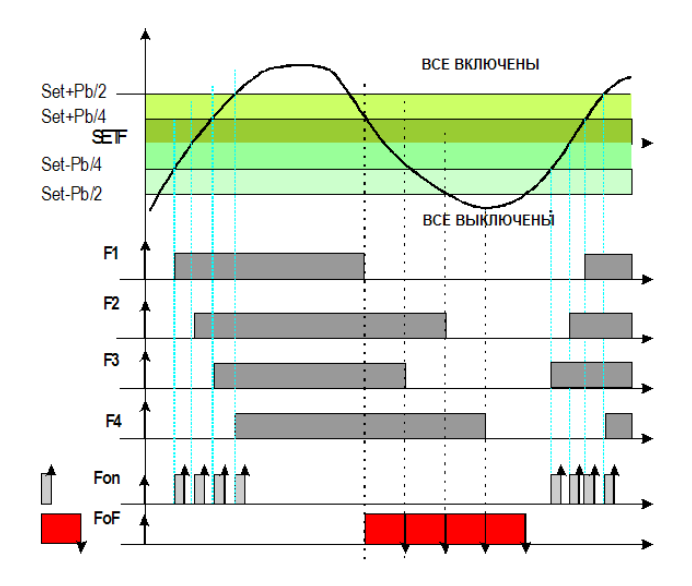

## 18.3 Конденсатор с преобразователем частоты или ЕСвентиляторами - настройка аналогового выхода

Данная конфигурация используется. когда **BCe** вентиляторы управляются преобразователями частоты, регуляторами скорости (фазорезками) или используются вентиляторы с ЕС управлением.

Сигнал на аналоговом выходе пропорционален давлению нагнетания в диапазоне регулирования (SETF-Pb/2+ SETF+Pb/2).

### 18.3.1 Конфигурация параметров управления конденсатором

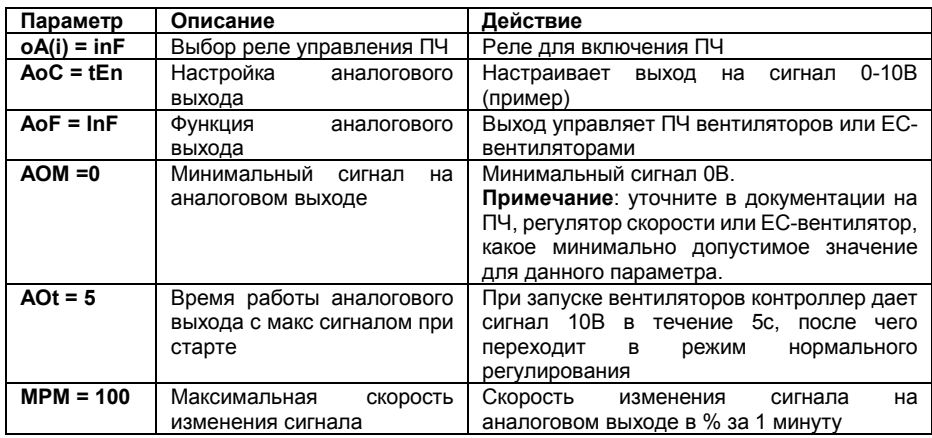

### 18.3.2 Алгоритм работы на примере

Параметры:  $oA(i) = inF$ ;  $Aoc = tEn$ ,  $Aof = InF$ ,  $Aot = 0$ .  $AOM = 30$ .  $MPM = 100$ 

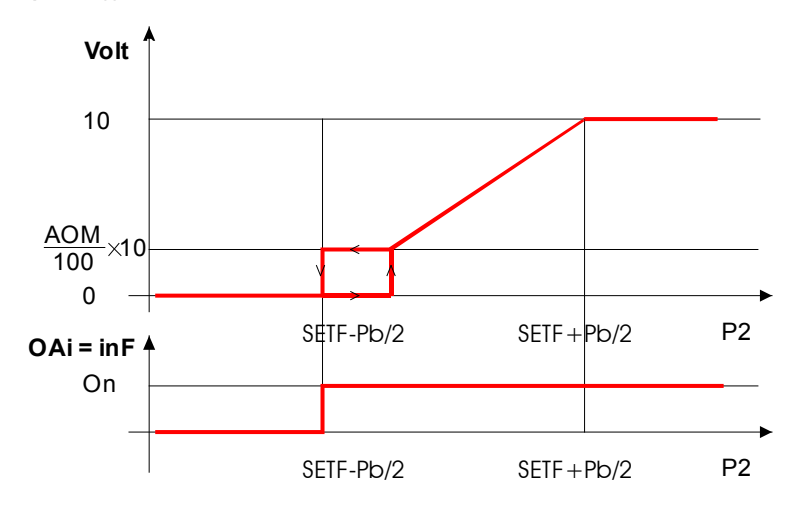

- **a.** При необходимости, задайте реле для управления ПЧ (сигнал на начало/остановку регулирования), задав: **oA(i) = inF** – ПЧ для вентиляторов.
- **b.** Выберите тип управляющего сигнала 4-20мА или 0-10В параметром "**AoC": tEn =**  выход 0÷10В; **cUr =** выход 4÷20мА
- **c.** Задайте функцию аналогового выхода: **AoF = InF**
- **d.** Задайте время работы вентиляторов на макс. скорости после запуска**: Aot = 3с**
- **e.** Задайте макс. скорость изменения сигнала **(MPM)**
- **f.** Задайте сигнал на выходе при ошибке датчика**:** (0 ÷ 100%)**SAO**

## **18.4 "Свободный" аналоговый выход**

Данный функционал позволяет привязать сигнал на аналоговом выходе 1 к показаниям датчика температуры Р3 или Р4.

#### *18.4.1 Пример настройки «свободного» аналогового выхода*

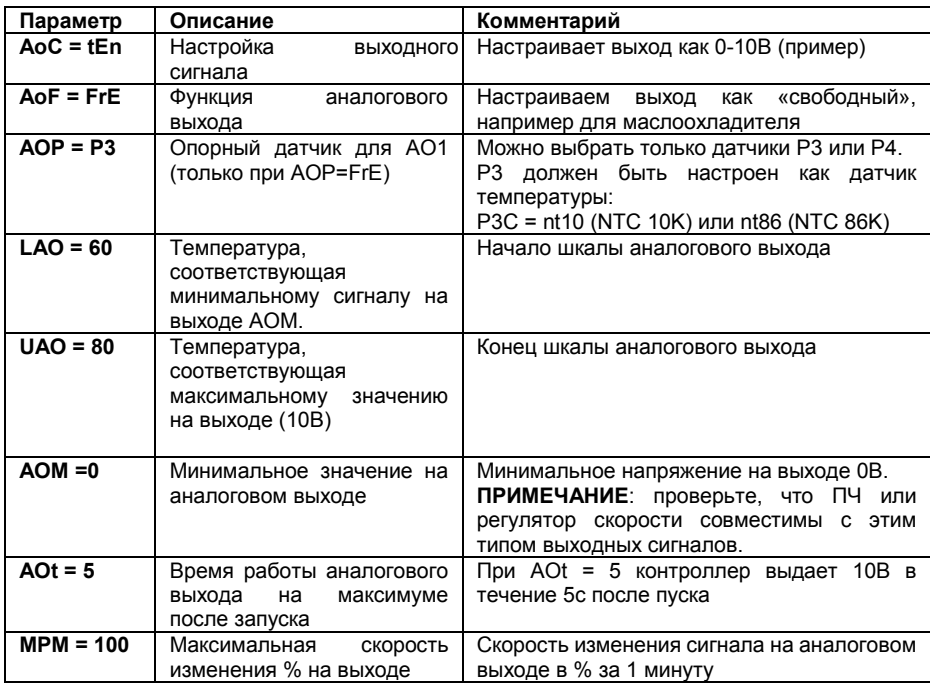

#### *18.4.2 Алгоритм работы на примере*

**Параметры: AoC = tEn, AoF = FrE, AOP = P3: LAO = 20; UAO = 80; Aot = 0, AOM = 30, MPM = 100**

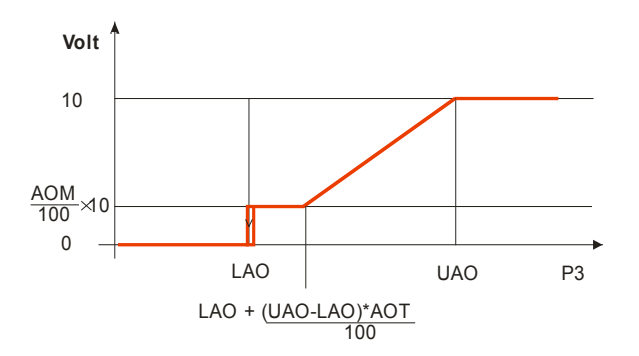

- **a.** Настройте тип сигнала (4-20мА) или напряжение (0-10В) параметром "**AoC": tEn =**  0÷10В; **cUr =** 4-20mA
- **b.** Настройте функцию аналогового выхода: **AoF = FrE**
- **c.** Настройте время работы аналогового выхода на максимуме после запуска**: Aot = 3s**
- d. Настройте нижний предел регулирования параметром **LAO**, которому соответствует выходное значение **AOM**
- e. Настройте верхний предел регулирования параметром **UAO**, которому соответствует максимальный выходной сигнал
- **f.** Задайте максимальную скорость изменения сигнала в минуту **(MPM)**
- **g.** В конце настройте сигнал на аналоговом выходе при ошибке датчика**:** (0 ÷ 100%)**SAO**

## **19. Дополнительные функции**

#### **19.1 Подтверждение запуска компрессора**

Обычно цифровые входы используются для отслеживания срабатывания защиты компрессоров или вентиляторов.

В данной версии прибора также возможно настроить цифровой вход на подтверждение запуска компрессора. Как правило, сигнал подтверждающий пуск компрессора берется с дополнительных контактов магнитного пускателя. Если в течение заданного параметром времени контроллер не получит сигнал подтверждения, он считает, что компрессор не запустился.

## *19.1.1 Параметры и настройки*

Параметры:

- **iF01, iF02, iF03, iF04, iF05, iF06, iF07**: конфигурация цифр. входов 1, 2, 3, 4, 5, 6, 7

с соответствующей полярностью:

- **iP01, iP02, iP03, iP04, iP05, iP06, iP07:** полярность цифр. входов 1, 2, 3, 4, 5, 6, 7

и соответствующими задержками:

- **d1d, d2d, d3d, d4d, d6d:** задержка перед выдачей аварийного сигнала для входов настроенных как **oA1 / Co1, oA2 / Co2, oA3 / Co3, oA4 / Co4, oA6 / Co6.**

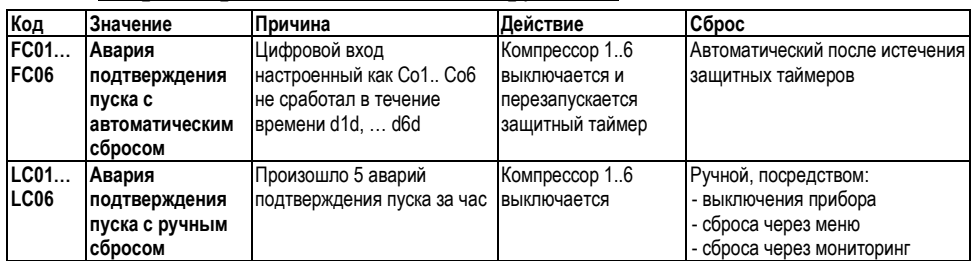

#### *19.1.2 Аварии, привязанные к данной функции*

## *19.1.3 Пример*

Централь с двумя компрессорами: Компрессор 1 на реле 1**: oA1 = dGS** Компрессор 1 на реле 2**: oA2 = CPr1** Защита компрессора 1 на цифровом входе 1**: iF01 = oA1** Защита компрессора 2 на цифровом входе 2**: iF02 = oA2** Подтверждение пуска компрессора 1 на цифровом входе 3**: iF03 = Co1** Подтверждение пуска компрессора 2 на цифровом входе 4**: iF04 = Co2** Задержка 2 секунды перед выдачей аварии и остановкой компрессора 1: **d1d = 2** Задержка 2 секунды перед выдачей аварии и остановкой компрессора 2: **d2d = 2**

При пуске компрессора 1 (или 2), если в течение 2с цифровой вход 3 (4) не сработал (нет подтверждения пуска), выдается авария **FC01 (АС02)** и реле компрессора выключается.

Авария сбрасывается после отсчета защитных задержек компрессора (**onon, ofon**). После 5 подобных аварий в течение часа, сброс аварии возможен только в ручном режиме через меню, сбросом питания или через систему мониторинга.

## **19.2 Защита от залива**

С целью предотвращения возможного залива компрессоров контроллер может включить реле, блокирующее подачу жидкости в испарители в случае если все компрессоры стоят по аварии / задержке между пусками / в режиме обслуживания.

Реле отключается, как только хотя бы один компрессор может запуститься. (См. точку 1 на рисунке).

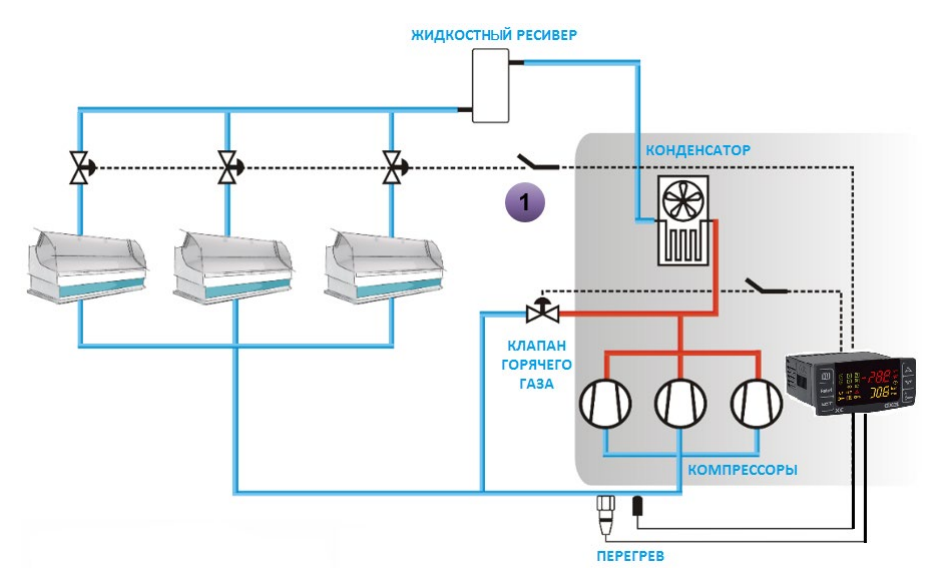

Для включения этой функции настройте реле параметром **oA2** / **oA3** / **oA4 / oA6**, как защита от залива, например, **oA4 = Liq,** после чего включите его в цепь блокирования подачи жидкости.

**ПРИМЕЧАНИЕ**: реле также срабатывает если контроллер программно выключен.

### **19.3 Отслеживание перегрева на всасывании**

Контроллер позволяет отслеживать перегрев на линии всасывания и выдавать предупреждение и аварийное сообщение в случае низкого перегрева. В зависимости от настроек, компрессоры могут продолжать работу или останавливаться при этой аварии.

### *19.3.1 Измерение перегрева на всасывании*

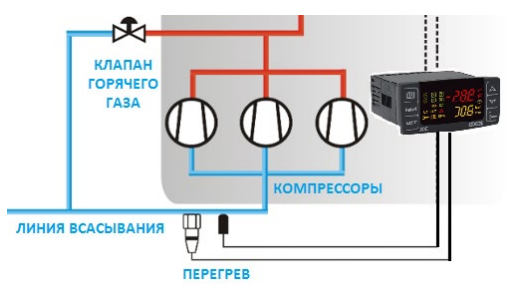

Для расчета перегрева на линии<br>всасывания используется используется дополнительный датчик температуры P3 (клеммы 3-4) или P4 (клеммы 27- 28), которые настраиваются как датчики измерения перегрева.<br>Датчик выбирается параметром выбирается ASH9 = P3 или P4. Контроллер автоматически<br>рассчитывает перегрев по рассчитывает перегрев по показаниям датчика всасывания P1 и

датчика, выбранного параметром ASH9.

Значение перегрева начинает рассчитываться через 1 минуту после запуска первого компрессора

#### *19.3.2 Аварии по низкому перегреву*

Контроллер может выдавать предупреждение о низком перегреве и аварийное сообщение, с возможностью остановки регулирования. Настраивается параметром ASH4.

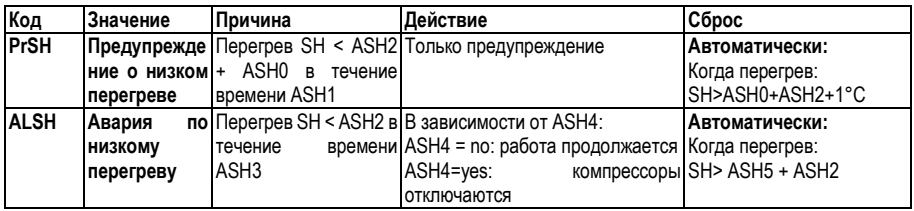

## 19.4 Впрыск горячего газа

Контролер может управлять клапаном впрыска горячего газа для увеличения перегрева на всасывании.

## 19.4.1 Параметры

Необходимо настроить **реле** для управления клапаном:  $0A2 / 0A3 / 0A4 / 0A6 = HGi. w$ дополнительный датчик РЗ (клеммы 3-4) или Р4 (клеммы 27-28) должен быть настроен как датчик перегрева ASH9 = P3 or P4.

Затем настраиваются следующие параметры:

Значение перегрева, при котором включается впрыск (0.1 ÷ 15.0°С) **ASH7** 

**ASH8** Дифференциал для ASH7  $(0.1 \div 30.0^{\circ} \text{C})$ 

### 19.4.2 Pa<sub>6oma</sub>:

Алгоритм работает следующим образом:

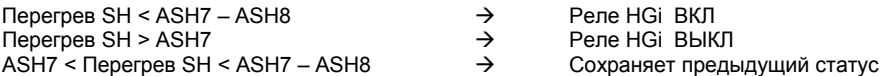

#### 19.4.3 Специальные условия

- При  $ASH9 = nP$  не выбран латчик измерения перегрева и есть реле, настроенное  $\mathbf{a}$ как HGi (клапан впрыска газа) выдается ошибка "no Probe For SH", и реле. настроенное как HGi никогда не включается.
- $b<sub>1</sub>$ Если датчик для расчета перегрева (Р3 или Р4) неисправен, реле настроенное как HGi не включается

## 20. Список аварий

Аварийная сигнализация осуществляется следующими способами:

- $1<sup>1</sup>$ Включением аварийного реле
- $\overline{2}$ Включением зуммера
- 3 Сообщением на дисплее
- $\overline{4}$ Запись в списке аварий - код и продолжительность

См. таблицу ниже.

### 20.1 Типы аварий и управление сигнализацией

#### 20.1.1 А12: Авария конфигурации

После каждого изменения конфигурации проверяются спелующие параметры:

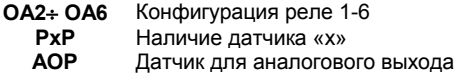

Если данные параметры сконфигурированы некорректно, выдаются следующие сообщения:

На верхнем дисплее горит **A12**, а на нижнем горит один из нижеприведенных кодов

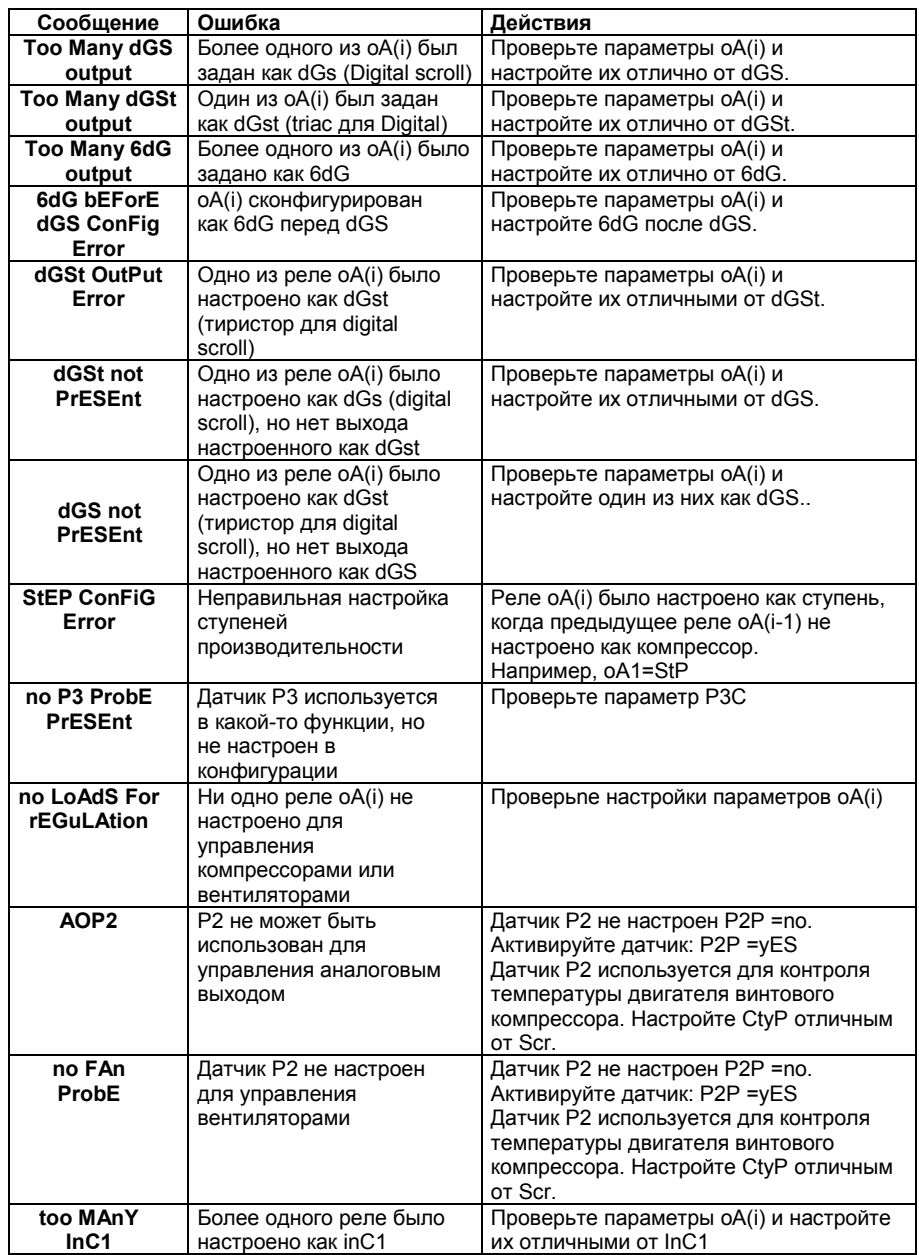

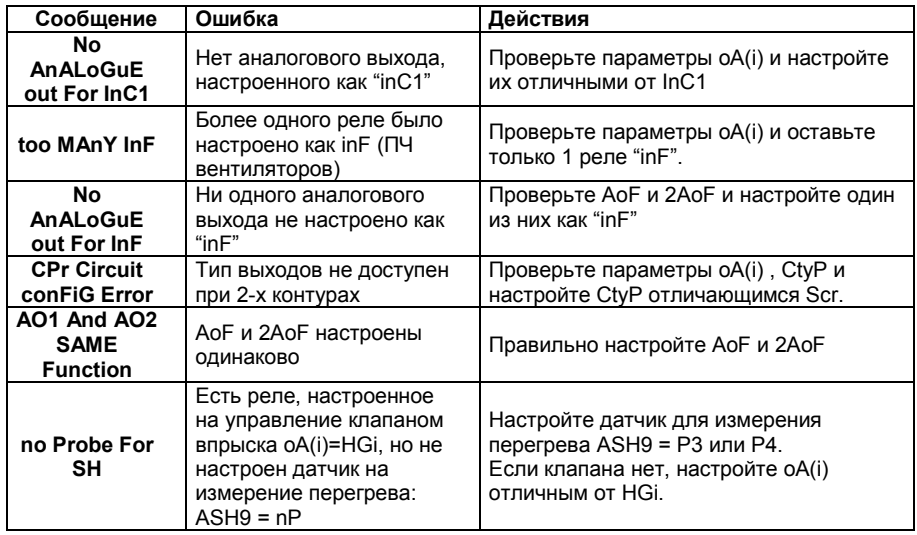

#### 20.1.2 ЕПІ Авария электронного реле давления

#### Параметры

ELP: Порог электронного реле давления: (-50°С÷SETC: PA04÷SETC); Значение Давления/Температуры всасывания, при котором все компрессоры выключаются. Оно должно задаваться на несколько градусов выше значения механического реле низкого давления. чтобы избежать активации механического реле низкого давления.

#### Действие

Электронное реле низкого давления: каждый раз. когда температура/давление всасывания опускается ниже, чем значение ELP, все компрессоры одновременно выключаются. Контроллер возобновляет работу, когда температура/давление повысится.

## 20.1.3 E0H1, E0L1 Авария по реле давления, контуры конденсации и всасывания

#### Контакты

Вход реле низкого давления контура 1 LP: 9-10, вход реле высокого давления HP: 25-26. ВНИМАНИЕ: ЭТИ КЛЕММЫ ТРЕБУЮТ СИГНАЛА БЕЗ НАПРЯЖЕНИЯ (СУХОЙ КОНТАКТ)

#### Параметры

**iP05:** Полярность реле низкого давления контура 1: Устанавливает, будет ли вход активироваться по замыканию (iP05=cL) или размыканию (iP05=oP) входа.

Полярность реле высокого давления: Устанавливает, будет ли вход iP06: активироваться по замыканию (iP06=cL) или размыканию (iP06=oP) входа.

#### Апгоритм

Низкое давление: каждый раз при срабатывании входа все компрессоры выключаются. Контроллер возобновляет работу, когда вход не активен. Если происходит PEn срабатываний за время РЕі, то разрешен только ручной перезапуск путем нажатия кнопки ВНИЗ на 3с или путем выключения/включения контроллера.

Высокое давление: каждый раз при срабатывании входа все компрессоры выключаются, а вентиляторы включаются. Контроллер возобновляет работу, когда вход не активен. Если происходит PnF срабатываний за время PiF, то разрешен только ручной перезапуск путем нажатия кнопки **ВНИЗ** на 3с или путем выключения/включения контроллера

### *20.1.4 EA1÷EA6: Аварии защит нагрузок*

# **Контакты**

#### **ВНИМАНИЕ: ЭТИ КОНТАКТЫ СВОБОДНЫЕ ОТ НАПРЯЖЕНИЯ**

В зависимости от числа сконфигурированных нагрузок используется необходимое число контактов (клеммы с 10 по 14-ю + ID5). К ним подключаются контуры защиты компрессоров  $(3a$ мыкании/размыкании) соответствующая нагрузка отключается.

#### **Параметры**

**iP0(i)** определяют алгоритм срабатывания входа – замыкание (cL) или размыкание (oP).

#### **Действие**

При срабатывании какого-либо входа соответствующий выход отключается.

#### **Возврат в исходное состояние**

Возврат в исходное состояние зависит от параметра **ALMr**:

При **ALMr** = **no / нет** контроллер возобновляет стандартный режим работы, когда вход деактивирован.

При **ALMr** = **yES / дА** ручной сброс для аварий компрессоров и вентиляторов. Нажмите кнопку **ВНИЗ**, удерживая в течение 3с.

#### *20.1.5 P1, P2; P3, P4: авария при неисправности датчика*

Выдается при неисправности датчиков P1, P2 , P3 или P4.

В случае ошибки датчика **P1** будет включено число компрессоров, заданное в параметре **SPr**.

В случае ошибки датчика **P2** будет включено число вентиляторов, заданное в параметре **FPr**

Если P3 или P4 используются для измерения наружной температуры в функции динамической уставки конденсации, то функция отключается и регулирование происходит со стандартной уставкой.

Если датчики используются для измерения перегрева, то перегрев не рассчитывается и авария не выдается.

#### **Возврат в исходное состояние**

Автоматический, как только датчик возобновит работу.

## *20.1.6 C1HA, C1LA, F-HA, F-LA Аварии компрессоров и вентиляторов по высокому и низкому давлению (температуре)*

Эта авария сигнализирует, что давление (температура) находится вне пределов, заданных параметрами LAL и HAL - для компрессоров и LAF–HAF - для вентиляторов.

Параметры **tAo** и **AFd** устанавливают задержку между возникновением условия аварии и сигналом аварии.

#### **Действие**

Об аварии сигнализируется стандартными способами. Выходы - без изменения.

## **20.2 Выключение зуммера**

Нажмите любую кнопку, чтобы заглушить зуммер при активной аварии. Аварийное реле отключается при активной аварии в случае удержания кнопки нажатой более 3 секунд.

## **20.3 Условия аварий – сводная таблица**

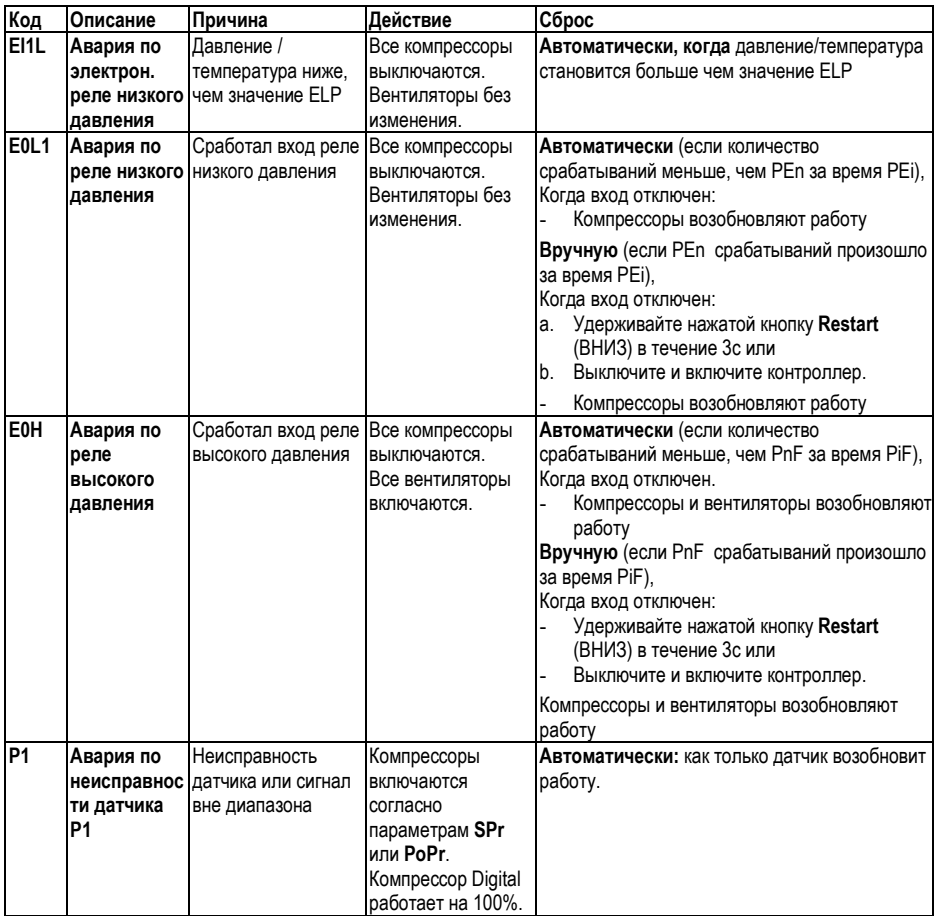

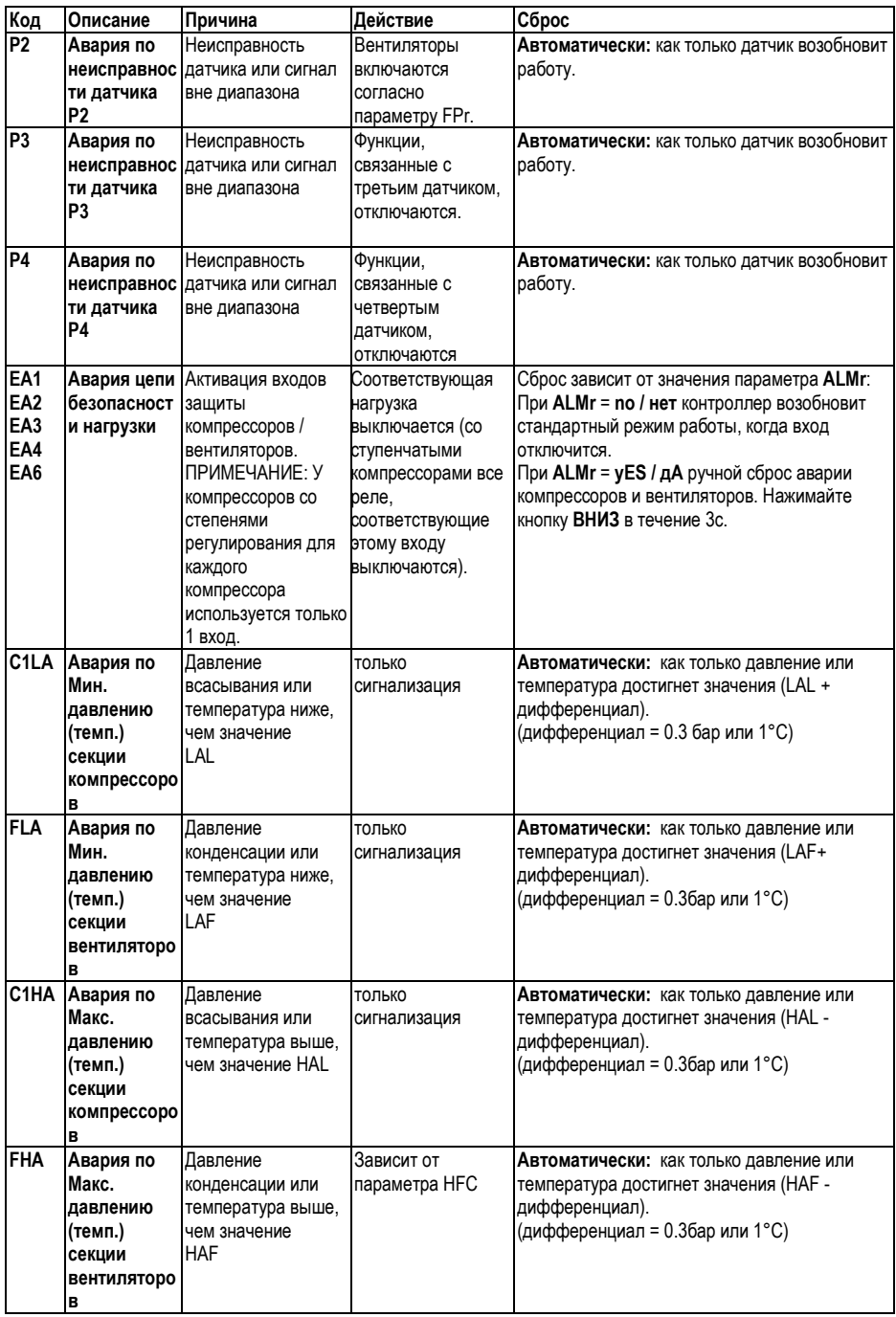

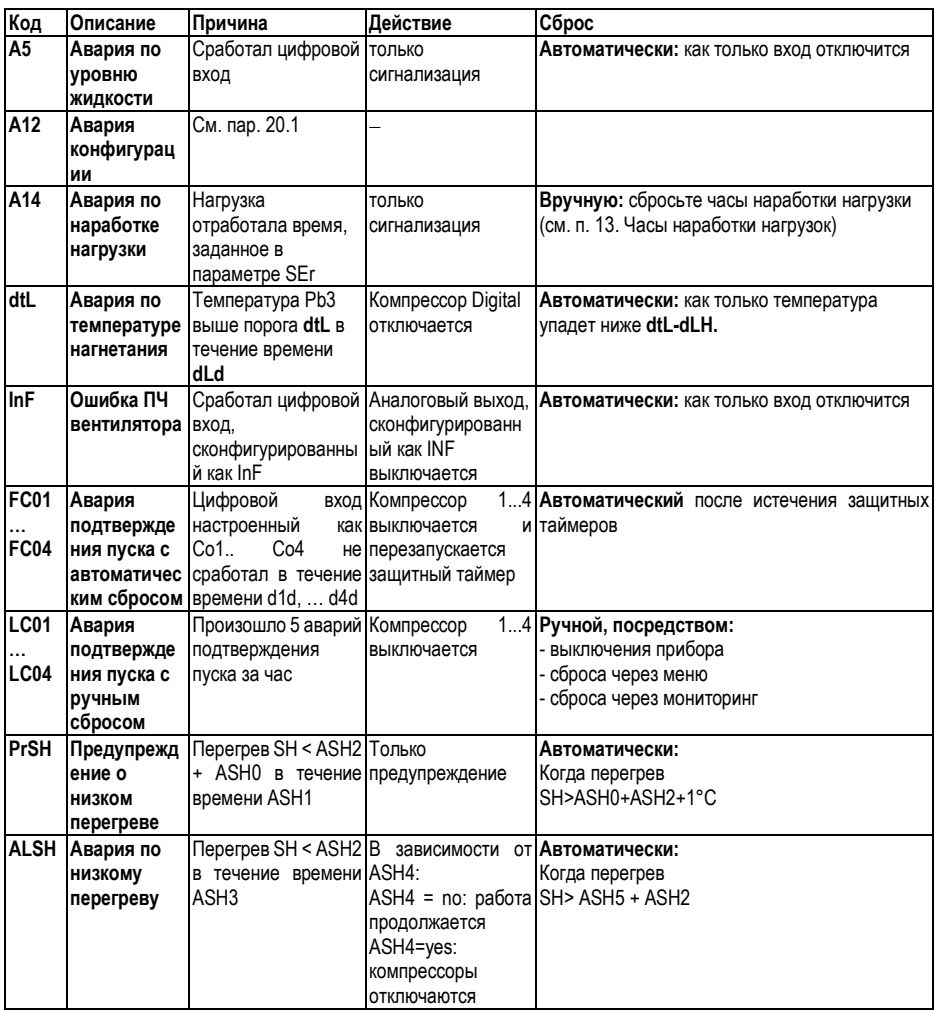

# **21. Технические характеристики**

**Корпус:** самозатухающий пластик ABS. **Размеры:** Передняя панель 32x74мм, глубина 70мм **Монтаж:** в вырез на панели 29x71мм **Класс защиты**: IP20; **Класс защиты лицевой панели:** IP65 **Подключение:** Разъемы типа Molex 6 и 14 контактов **Напряжение питания:** пост/пер ток 12В ±10%. 50-60Гц или 24В ±10%. 50-60Гц **Энергопотребление:** макс. 5ВА **Дисплей:** 4-х разрядный с красными светодиодами и 4-х разрядный с оранжевыми светодиодами **Входы датчиков:** до 4-х датчиков NTC, до 3-х входов 4÷20мА или 0.5÷4.5В **Цифровые входы**: до 7 без напряжения **Релейные выходы:** 4 реле SPST 3A при резистивной нагрузке, мотор - 1/8л.с 250В **Тиристорный выход:** 230Vac и 87mA макс **Открытый коллектор:** 12В, 40мА **Аналоговые выходы:** 2 x 4÷20мА или 0÷10В (настраивается) **Сетевой выход:** TTL **Протокол связи:** ModBus – RTU **Сохранение данных**: в энергонезависимой памяти (EEPROM) **Рабочая температура:** -10÷60°C.; **Температура хранения:** -25÷60°C **Относительная влажность:** 20÷85% (без конденсата) **Разрешение:** 0,1°C; 1°F; 0.1бар; 1 PSI **Точность (при темп. 25°C)**: ±0,7 °C ±1 разряд

# 22. Параметры - значения по умолчанию

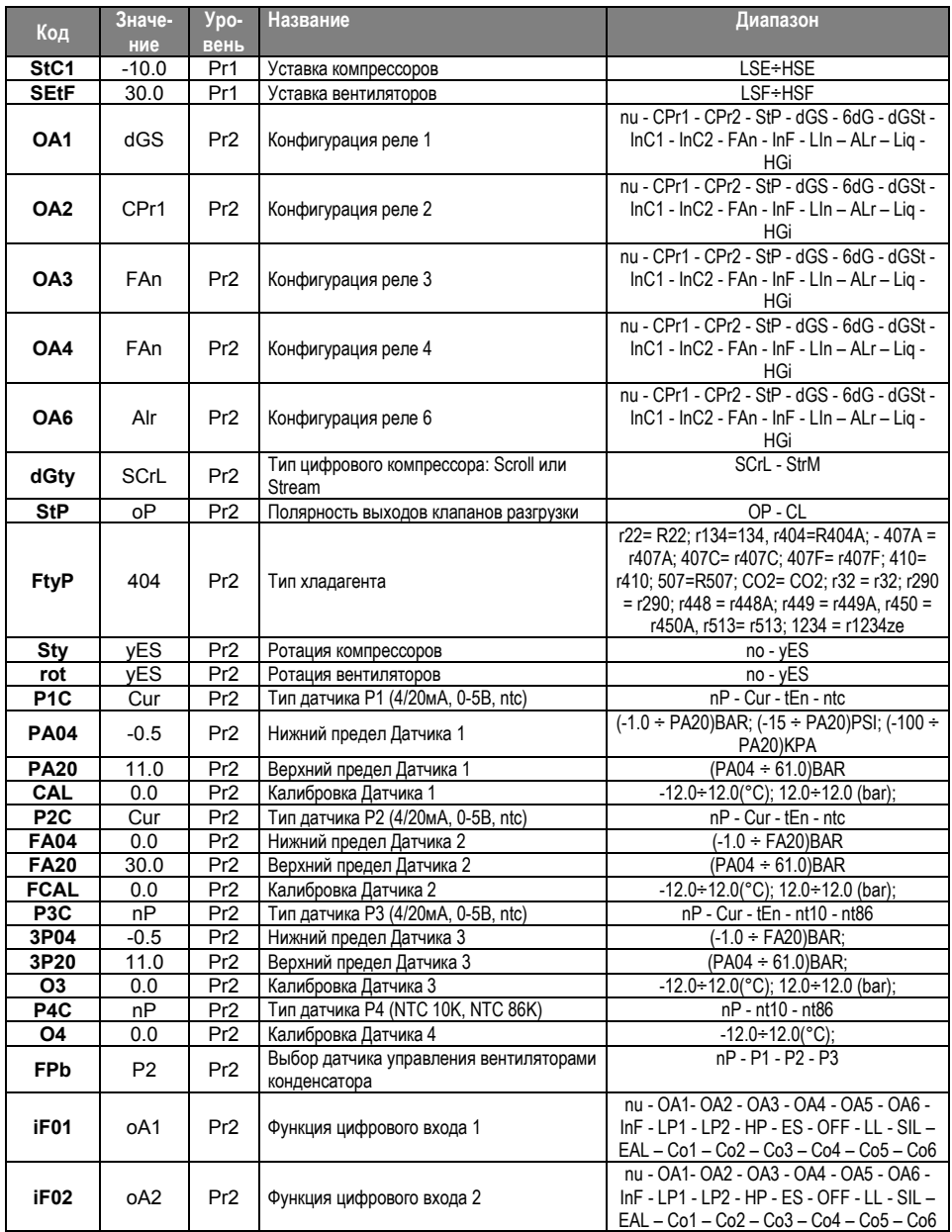

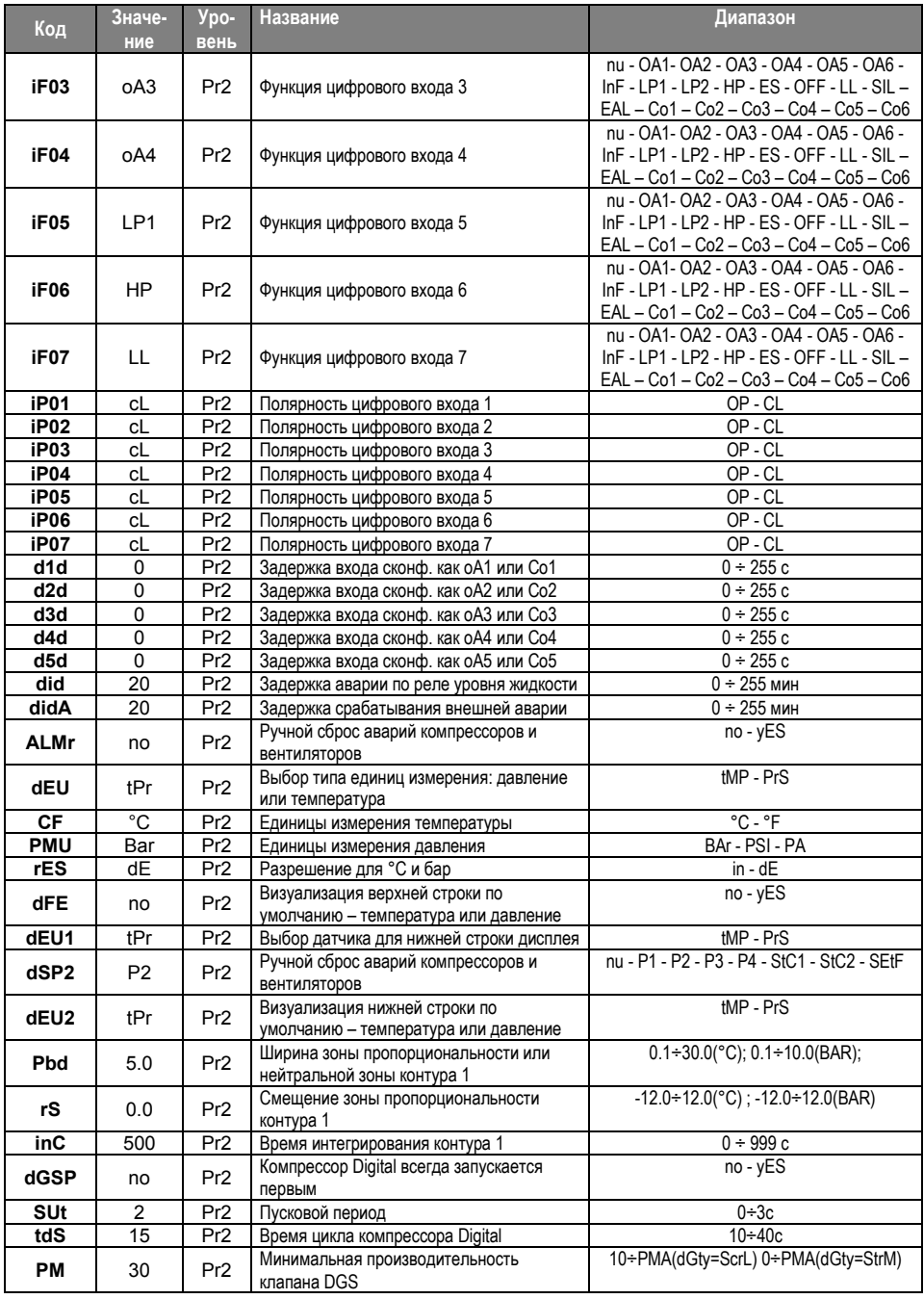

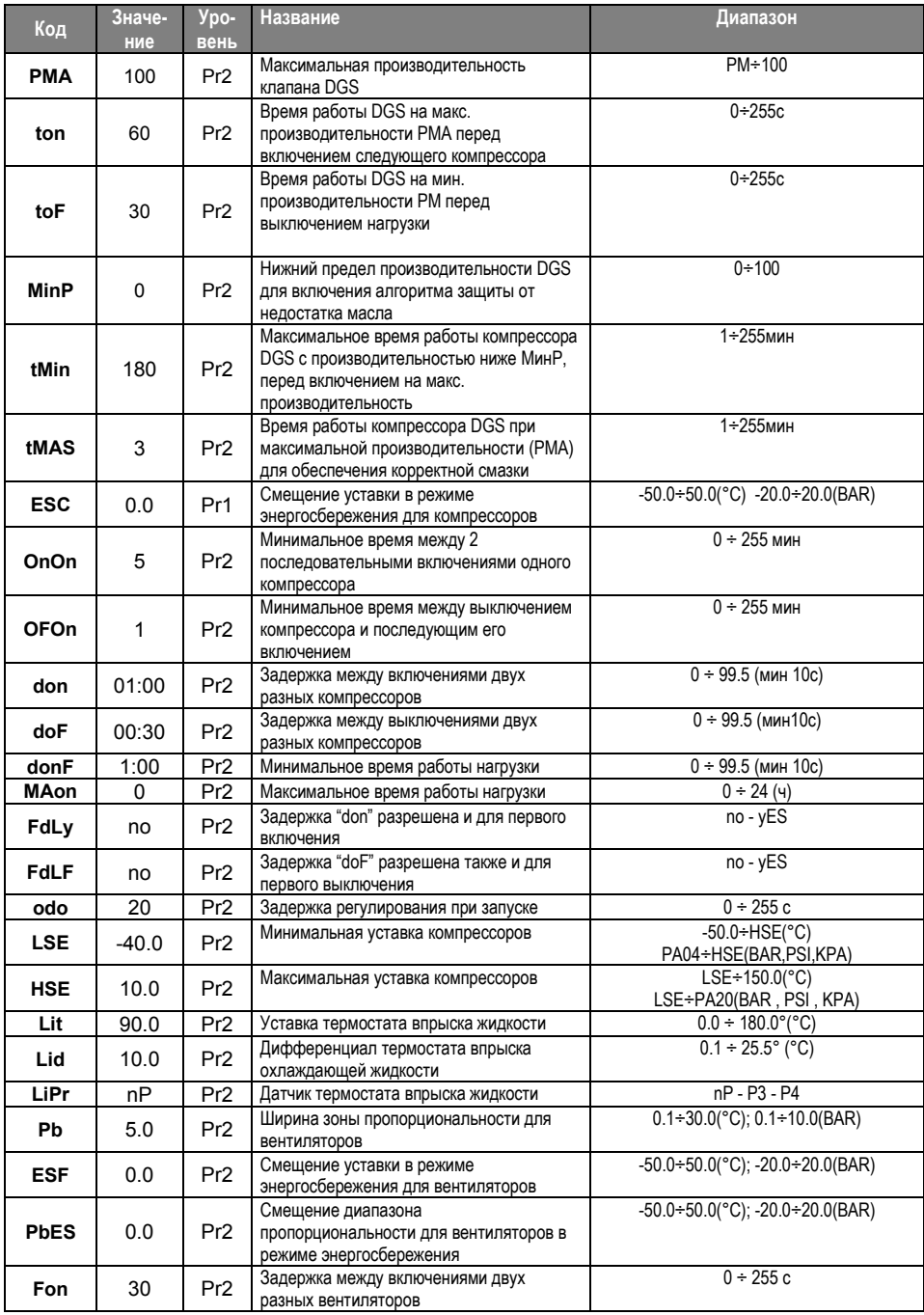

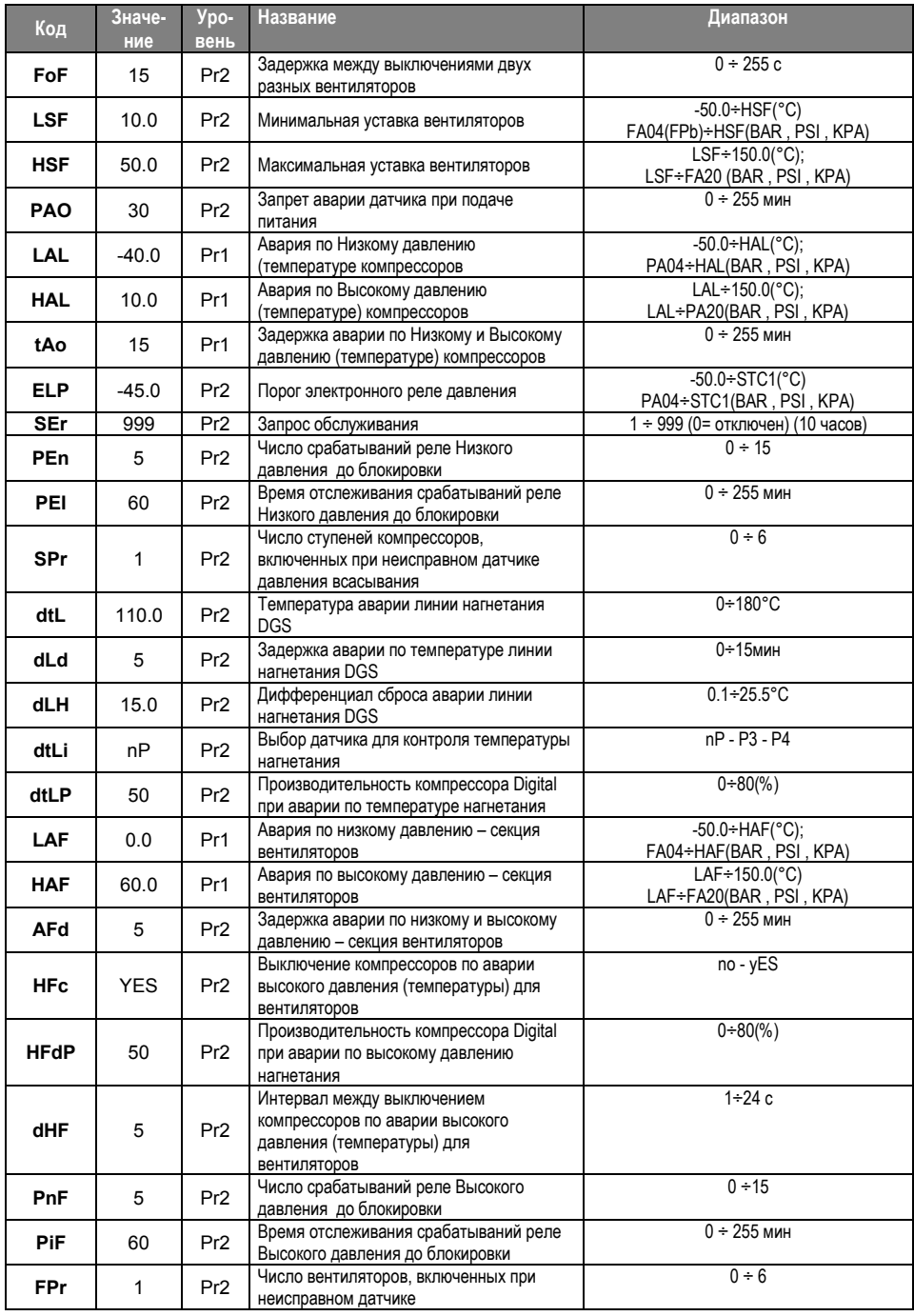

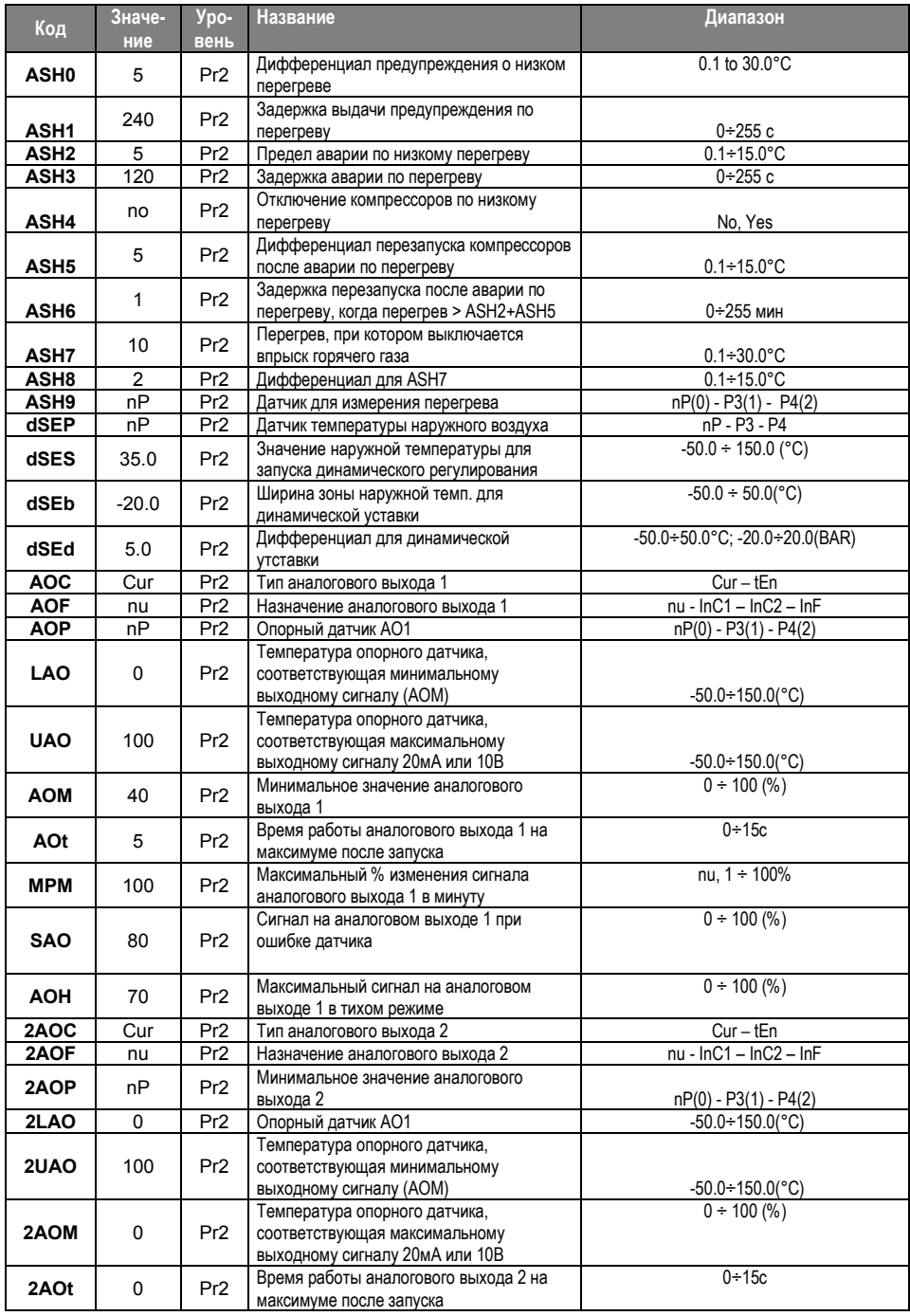

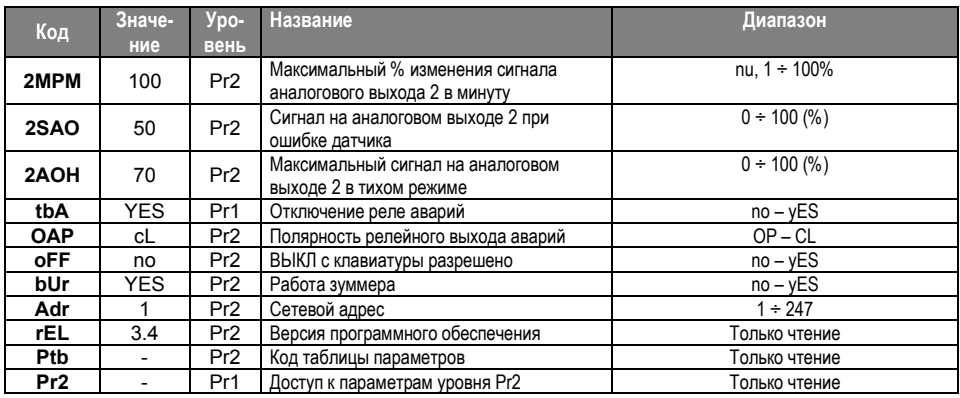

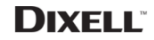

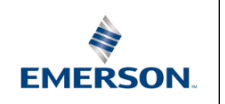

Dixell S.r.l. - Z.I. Via dell'Industria, 27 - 32016 Alpago (BL) ITALY Tel. +39.0437.9833 r.a. - Fax +39.0437.989313 - EmersonClimate.com/Dixell - dixell@emerson.com

000 «Эмерсон», Dixell<br>115054 Россия, г. Москва, ул. Дубининская, дом 53, стр. 5<br>тел. +7 (495) 995 95 59 59 - ракс +7 (495) 424 88 50<br>EmersonClimate.com/Dixell - dixell.russia@emerson.com